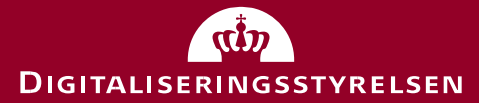

# **Vejledning til brug af business casei staten**

September 2018

Statens it-projektmodel, Digitaliseringsstyrelsen

## Indhold

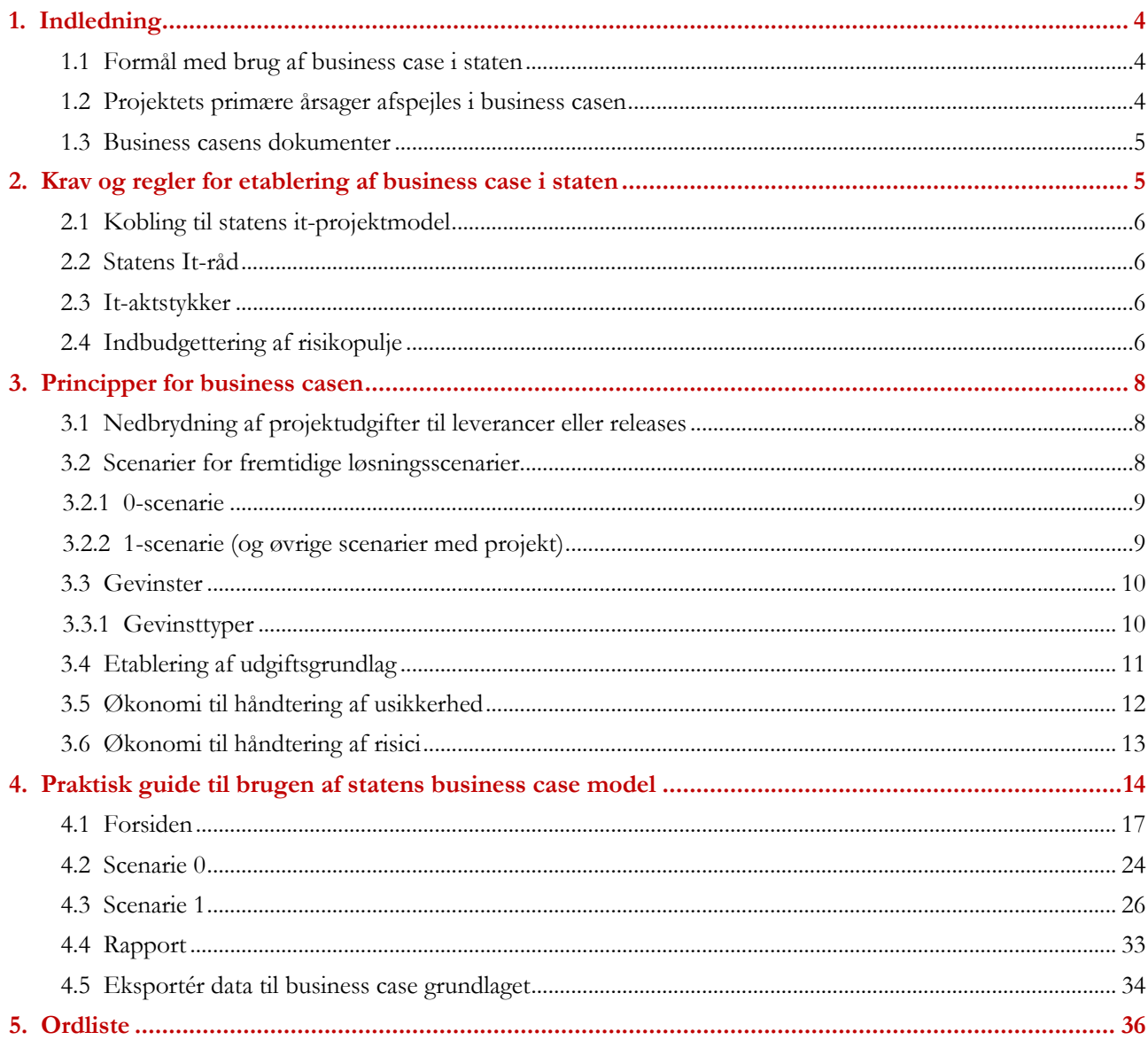

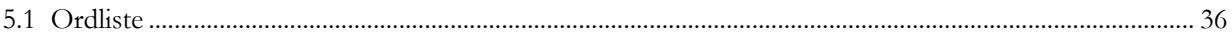

## **1. Indledning**

Denne vejledning beskriver formålet med brug af business case i staten. Derudover beskrives sammenhængen mellem statens it-projektmodel og statens business case-model samt de tilknyttede proces- og formkrav, der knytter sig til business case arbejdet.

Vejledningen er optaget i Finansministeriets Økonomisk Administrative Vejledning (ØAV). Der tages udgangspunkt i udarbejdelsen af en business case for et projekt, men vejledningsteksten gælder også for programmer med mindre andet er angivet.

#### **1.1 Formål med brug af business case i staten**

Business casen anvendes til at tydeliggøre investeringsrationalet for it-projekter i staten. Dette gøres ved at beregne og tydeliggøre gevinster og udgifter ved et it-projekt, og samtidig tage højde for de risici og usikkerheder, der er ved at gennemføre projektet. Investeringsrationalet beregnes ved at sammenligne to fremtidige scenarier henholdsvis med og uden projektet.

Business casen beskriver følgende:

- 1. Projektudgifter, dvs. udgifter til planlægning, udvikling og implementering af den fremtidige løsning. I opgørelsen medregnes udgifter til analyse, anskaffelse og gennemførelse, herunder udgifter til leverandører og rådgivere samt internt medgåede lønudgifter.
- 2. To scenarier for den fremtidige driftssituation: hvis projektet gennemføres og det billigst mulige alternativ, hvis det ikke gennemføres. Ved at se på den fremtidige driftssituation både "med og uden" projektet, kan projektets gevinster beregnes.
- 3. De risici, der er forbundet med gennemførelsen af projektet, og en fastsættelse af risikopuljen, som bruges til at mitigere projektets risici.
- 4. Projektets gevinstrealiseringsplan.

Formålet med at beskrive det ovenstående er at sikre et overblik over den samlede projektøkonomi for projektlederen og styregruppen samt at sikre enighed om aftaler om gevinster mellem projektet og gevinstejerne. Derudover giver en detaljeret beskrivelse af analysen bag projektets økonomi mulighed for at sikre overlevering af viden og konsekvensberegninger af ændringer i løbet af projektets levetid.

#### **1.2 Projektets primære årsager afspejles i business casen**

Investeringsrationalet skal ses i sammenhæng med årsagen til at igangsætte projektet. De primære årsager til at igangsætte projekter i staten er:

- **Effektivisering:** projekter, der igangsættes for at realisere et økonomisk potentiale i den offentlige sektor.
- **Kvalitetsløft:** projekter, der igangsættes for at løfte kvaliteten af en service, der leveres af den offentlige sektor.

• **Lovgivning:** projekter, der igangsættes for at sikre, at Danmark overholder lovgivningen. Alle projekter skal, uanset primær årsag, beskrive myndighedens fremtidige driftsudgifter, både med og uden at projektet gennemføres. Effektiviseringsgevinster skal altid beregnes. Det er et krav, at investeringer med kvalitetsløft, som den primære årsag, beskriver disse i projektgrundlaget.

#### **1.3 Business casens dokumenter**

Business casen består af to obligatoriske dokumenter:

1. Business case grundlaget

Vejledning til brug af business case i staten

2. Statens business case model

Projektets business case skal dokumenteres i business case grundlaget, som er det basale styringsdokument for projektets økonomi og gevinster. Estimeringen af projektets udgifter og økonomiske gevinster skal foretages i statens business case model, som løbende skal opdateres i projektet.

Udover de to obligatoriske dokumenter er der udarbejdet et frivilligt værktøj *Gevinstbeskrivelser og business case dokumentation*, som dokumenterer de antagelser og beregningsprincipper, der er brugt for at estimere gevinster og udgifter. Alle elementerne i business casen er beskrevet i figur 1.1 herunder:

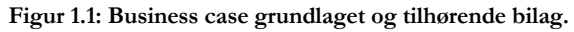

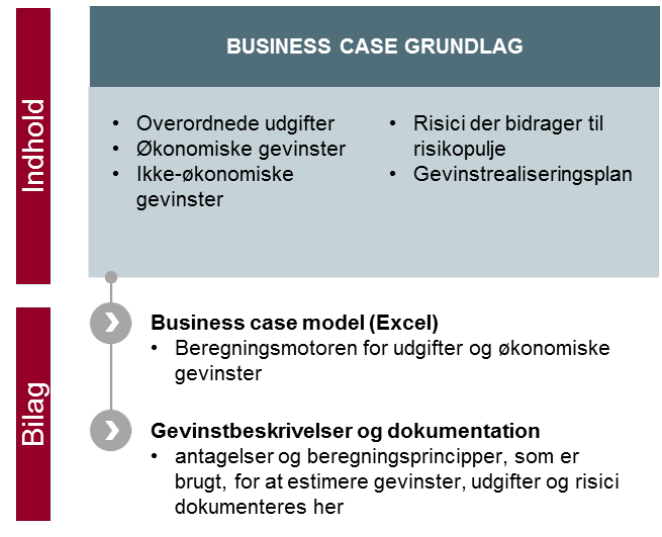

**Business case grundlaget** beskriver detaljerne af projektets investeringsrationale samt projektets gevinster, udgifter og risici. Derudover indeholder grundlaget en gevinstrealiseringsplan, der beskriver en række økonomiske nøgletal og tabeller samt hvordan projektet planlægger at følge op på projektets gevinster. Statens business case model kan eksportere data til business case grundlaget, når denne er udarbejdet.

**Statens business case model** er et obligatorisk værktøj, der bruges til at beregne udgifter, gevinster og risici med de budgetteringsforudsætninger (renter, aktiveringsprofiler mv.), der gør sig gældende for statslige myndigheder. Udover at kunne beregne projektets økonomiske rentabilitet genererer modellen tabeller til brug i business case grundlaget, it-aktstykker mv. Business case grundlaget og statens business case model indsendes ved afslutning af analysefasen som baseline til Statens It-råd.

**Gevinstbeskrivelser og dokumentation** er et frivilligt værktøj til at beskrive projektets gevinster mere detaljeret og til at dokumentere de antagelser, som business casen og gevinsterne bygger på. Gevinstbeskrivelserne kan være nyttige, hvis projektet har mange gevinster med mange forskellige gevinstejere, der kan have behov for at få en fokuseret beskrivelse af de gevinster, de er ansvarlige for.

## **2. Krav og regler for etablering af business case i staten**

I dette afsnit beskrives sammenhængen til statens it-projektmodel samt de tilknyttede proces- og formkrav, der knytter sig til business case arbejdet.

#### **2.1 Kobling til statens it-projektmodel**

I statens it-projektmodel fungerer business case grundlaget sammen med projektgrundlaget som de centrale styringsprodukter, der begge udarbejdes løbende i projektets levetid. Der udarbejdes dog allerede i idéfasen et overordnet estimat for projektets business case, som dokumenteres i projektgrundlaget. Sammen med projektgrundlaget giver business case grundlaget et overblik over det samlede projekt.

Når projektorganisationen nedlægges, overdrages business case grundlaget til gevinstejerne, som er hovedansvarlig for den videre realisering af projektets gevinster. De projekter, som indgår i Statens It-råds portefølje skal inden for et år efter projektafslutningen afrapportere deres gevinstrealisering til Statens It-råd. Se også *Vejledning til statens it-projektmodel.* 

#### **2.2 Statens It-råd**

For it-projekter, hvor de samlede budgetterede udgifter til analyse, anskaffelse og gennemførelse, herunder udgifter til leverandører og rådgivere samt internt medgåede lønudgifter udgør 10 mio. kr. eller derover, skal de obligatoriske dokumenter indsendes til Statens It-råd med henblik på risikovurdering.

For yderligere vejledning om reglerne i forbindelse med risikovurdering henvises der til *It-projekter: Vejledning til risikovurdering og rådgivning ved Statens It-råd.* 

#### **2.3 It-aktstykker**

It-projekter, hvor de samlede budgetterede udgifter til analyse, anskaffelse og gennemførelse, herunder udgifter til leverandører og rådgivere samt internt medgåede lønudgifter udgør 60 mio. kr. eller derover, skal projektet i tillæg til behandlingen i Statens It-råd forelægges Folketingets Finansudvalg inden et udbud offentliggøres. Udarbejdelsen af aktstykker i forbindelse med it-projekter skal følge vejledningen *Retningslinjer for udformning af itaktstykker*, der er optaget i ØAV.

Ved forelæggelsen af opfølgende aktstykker for Finansudvalget som følge af væsentlige ændringer skal Statens Itråd vedlægge en vurdering om projektets status og fremdrift. Den projektejende myndighed skal derfor kontakte Statens It-råd så snart myndigheden er blevet bekendt med, at der vil ske en væsentlig ændring.

#### **Definition: Væsentlige ændringer**

Ændringer i de samlede udgifter med 10 pct. eller derover er altid væsentlige ændringer. Forsinkelser af projektets idriftsættelse, som har væsentlig betydning for opfyldelsen af projektets formål, eller for overholdelse af lovbestemte frister er altid væsentlige ændringer.

#### **2.4 Indbudgettering af risikopulje**

Risikopuljen estimeres ved fastlæggelse af projektets finansiering. Det er myndigheden selv, der fastsætter størrelsen af risikopuljen. Efterhånden som risikopuljen bruges i projektet, opdateres dette i projektets business case model. Dette er uddybet under afsnit 3.6 *Økonomi til håndtering af risici.*

Det er ligeledes myndigheden selv, der fastsætter risikopuljens indbudgettering. Risikopuljen kan have relevans for projektet i både analyse- og gennemførelsesfasen, og den kan indbudgetteres i de år, hvor den formodes at

Vejledning til brug af business case i staten

have relevans. Herudover kan risikopuljen have relevans i forbindelse med. realiseringsfasen, dvs. afskrivningsperioden, hvis afskrivningerne er højere end forventet.

Finansministeriet fastsætter for større og særligt risikable projekter, der finansieres helt eller delvist med centrale midler, en andel af risikobudgettet, der indbudgetteres centralt.

## **3. Principper for business casen**

#### I dette afsnit beskrives de grundlæggende begreber og metoder for business casen.

For at forstå business casen og den konkrete brug af modellen er det nødvendigt med en gennemgang af de principper og metoder, business casen bygger på. Det er nærmere bestemt:

- Nedbrydning af projektets udgifter til leverancer eller releases.
- Driftsudgifter som fremtidsscenarier.
- Gevinstberegning.
- Gevinsttyper.
- Håndtering af usikkerheder og risici.

#### **3.1 Nedbrydning af projektudgifter til leverancer eller releases**

En business case er aldrig bedre end de data, den består af og de analyser, der ligger til grund. Med andre ord er modellen afhængig af, at de enkelte udgiftstyper i business casen er estimeret så korrekt som muligt. Det betyder først og fremmest, at det er vigtigt at få identificeret de udgiftstyper – eller budgetposter - som driver udgifterne for projektet og den fremtidige drift. Hvis man nedbryder de aktiviteter og leverancer, der skal til for at gennemføre projektet tilstrækkeligt i udgiftsposter, kan man mere nøjagtigt estimere, hvad de koster.

Det vil sige, at selvom business casen regner på de samlede projektudgifter og de samlede driftsudgifter i de enkelte scenarier, bygger disse samlede udgifter på flere mindre leverancer. Disse mindre dele er byggeklodser for de samlede udgifter, som er konkrete nok til, at de er mulige at estimere.

Det kan være en fordel at illustrere alle de aktiviteter og leverancer, der skal til i et diagram. Nogle gør det i et produktnedbrydnings-diagram, hvor man får et overblik over det, der skal til for at gennemføre projektet. Her nedbrydes aktiviteterne i delaktiviteter og andre indkøb - som fx hardware, der nedbrydes til servere, bærbare, etc.

I agile projekter kan projektets økonomi med fordel struktureres efter de planlagte releases, og udspecificering kan så fx følge de planlagte aktiviteter, som er i hver release, hvis muligt.

#### **3.2 Scenarier for fremtidige løsningsscenarier**

En business case handler om at opgøre konsekvenserne af en potentiel investering i forhold til et udgangspunkt. Business casen estimerer derfor fremtidige udgifter – både de forventede fremtidige driftsudgifter med eller uden projektet og de forventede udgifter til at gennemføre it-projektet.

I statens business case opgøres investeringens berettigelse ved at analysere to typer af fremtidige scenarier. De fremtidige scenarier beskriver henholdsvis situationen, hvor projektet ikke gennemføres (0-scenariet), og situationen, hvor projektet gennemføres (1-scenariet). Da der kan være flere forskellige måder at gennemføre projektet på, og dermed forskellige niveauer for fremtidig drift, er det muligt at indtaste op til 3 forskellige fremtidige scenarier, hvor projektet er gennemført. Det kan fx være, at man overvejer at erstatte en manuel arbejdsgang med en hel eller delvis digitalisering. I dette eksempel vil driftsniveauet ved den manuelle arbejdsgang være 0scenariet, en delvis digitalisering 1-scenariet og en fuld digitalisering 2-scenariet. I excelarket vil 0-scenariet herefter blive sammenlignet med 1- og 2-scenariet med henblik på at vurdere hvilket scenarie, der bedst lever op til myndighedens behov.

0- og 1-scenariet skal altid som minimum udfyldes i business case modellen. Er der tvivl om, hvad der udgør det korrekte 0-scenarie, kan Ministeriernes projektkontor kontaktes.

Det er afgørende, at 0- og 1-scenariet altid indeholder sammenlignelige udgiftsposter for driften. Det vil sige, at hvis udgifter til eksempelvis sikkerhed er medtaget i 0-scenariet, skal de også fremhæves i 1-scenariet.

#### **3.2.1 0-scenarie**

I denne del af business casen er der fokus på at beskrive, hvad det i fremtiden forventes at koste at løse opgaven, hvis projektet ikke gennemføres.

0-scenariet tager udgangspunkt i den nuværende situation. Det understreges, at 0-scenariet beskriver den billigst mulige løsning – som ikke er projektet. 0-scenariet skal altid udfyldes i business casen.

0-scenariet er således i udgangspunktet en fremskrivning af de allerede eksisterende driftsudgifter på det berørte område. Udgifterne i 0-scenariet kan være stigende og kan i særlige tilfælde indeholde et projekt. I tilfældet, hvor 0-scenariet indeholder enten anskaffelse eller udvikling bør den projektejende myndighed kontakte Ministeriernes projektkontor.

Såfremt den nuværende situation er ikkeeksisterende, vil 0-scenariet som udgangspunkt sættes til ikke at indeholde nogen udgifter, med det formål at gøre 0- og 1-scenariet sammenlignelige.

Er der dog tale om et it-projekt, der fra lovgivers side er specificeret til at skulle løses på en given måde, kan 0scenariet sættes lig 1-scenariet. Er dette tilfældet bør det tydeligt fremgå i business case grundlaget.

#### **3.2.2 1-scenarie (og øvrige scenarier med projekt)**

Scenariet beskriver den fremtidige situation med projektet, dvs. at det ønskede initiativ gennemføres og har den forventede virkning på de fremtidige driftsudgifter.

Det samlede 1-scenarie består derfor af to dele: estimat på de forventede udgifter til den fremtidige drift efter, at projektet er gennemført samt de forventede udgifter til selve initiativet, herunder risikopuljen. Eksempelvis vil et nyt system fortsat kræve personaleressourcer og vedligehold samt evt. support, om end der kan være tale om lavere udgifter end tidligere og potentielt et helt andet system, en anden leverandør eller en anden arkitektur.

Som hovedregel vil den indledende analyse af projektet beskæftige sig med mere end ét løsningsscenarie, som gennem flere iterationer forkastes eller videreanalyseres. Det understreges, at statens business case model, grundet sit detaljeringsniveau, som udgangspunkt kun beskæftiger sig med ét løsningsscenarie for 1-scenariet, selvom det er muligt at indtaste op til tre fremtidige scenarier. Projektet skal derfor forud for udarbejdelsen af 1 scenariet i statens business case have lagt sig fast på omfanget af initiativet og den forventede fremtidige effekt på driftsudgifterne.

**Figur 3.1: Eksempel på en skitsering af de to scenarier.** 

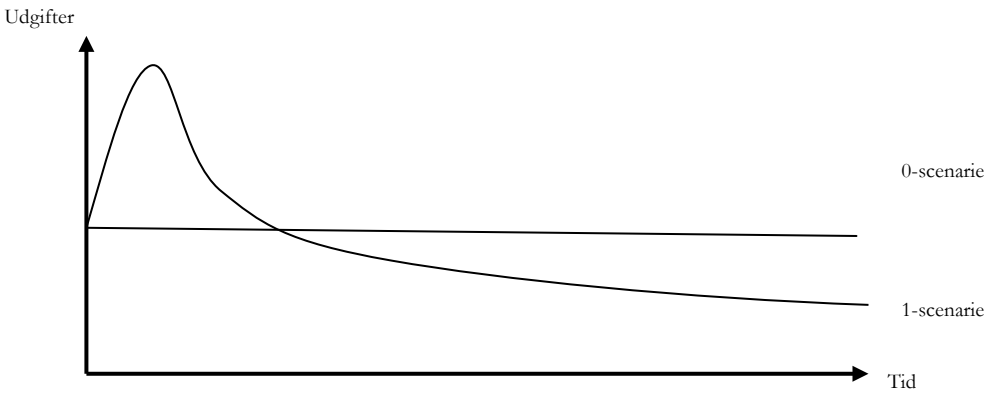

I dette eksempel antager 0-scenariet for den givne myndighed uændrede driftsudgifter, hvis projektet ikke gennemføres. Ved 1-scenariet, der både inkluderer selve projektudgifterne samt den efterfølgende drift, hvis projektet gennemføres, kan de store udgifter til projektet observeres i starten, hvorefter der i eksemplet forventes at være faldende driftsudgifter på længere sigt.

#### **3.3 Gevinster**

Gevinstberegning er fokus for statens business case. Formålet med at opstille 0 og 1-scenariet er at udregne og opstille de økonomiske gevinster, som projektet vil have for myndigheden.

Business casen opererer overordnet med brutto- og nettogevinster. Bruttogevinster fremkommer ved at sammenligne de to fremtidige scenarier for driften. Det afklares altså, hvad udgiften er til fremtidig drift, hvis vi gennemfører projektet sat i forhold til, hvad udgiften vil være, hvis initiativet ikke gennemføres. Fratrækkes projektudgifterne fra bruttogevinsterne fås nettogevinsterne, som er den samlede gevinst fratrukket alle udgifter, som projektet vil bibringe myndigheden over de næste 3-8 år, hvis initiati- **Figur 3.2: Eksempel på sammenhæng**  vet gennemføres. **mellem scenarier og beregning af gevin-**

#### **ster.**

Sammenlignet med

Brutto- og nettogevinster tager dog ikke højde for, at gevinster, der høstes om lang tid, er mindre værd end de

gevinster, der høstes i dag. Samtidig tager brutto- og nettogevinster ikke højde for investeringens størrelse set i forhold til investeringens afkast. Hverken bruttogevinsten eller nettogevinsten siger derfor i sig selv noget om, hvorvidt et projekt økonomisk set er attraktivt, eller om projektet i øvrigt er en god ide.

Af figuren ses, at det viste projekt har en positiv gevinst, idet driftsudgifterne i 0-scenariet samlet set er større end summen af projekt- og driftsudgifterne i 1-scenariet. Gevinster kan både være positive og negative.

#### **3.3.1 Gevinsttyper**

I statens it-projektmodel skelnes der mellem to gevinsttyper: Økonomiske gevinster og ikke-økonomiske gevinster. En ikkeøkonomisk gevinst defineres som en forbedring af ikke-økonomiske parametre såsom tilfredshed eller øget anvendelsesgrad af en bestemt ydelse. Ikke-økonomiske gevinster er målbare, men kan i modsætningen til de økonomiske gevinster ikke opgøres i monetære enheder.

De økonomiske gevinster er, som beskrevet ovenfor, beregnet på

baggrund af sammenligningen mellem driftsudgifterne i hhv. 0- og 1-scenariet. De økonomiske gevinster opdeles i tre gevinstkategorier: budgetgevinster, produktivitetsgevinster og samfundsøkonomiske gevinster. Gevinstkategorierne er beskrevet herunder.

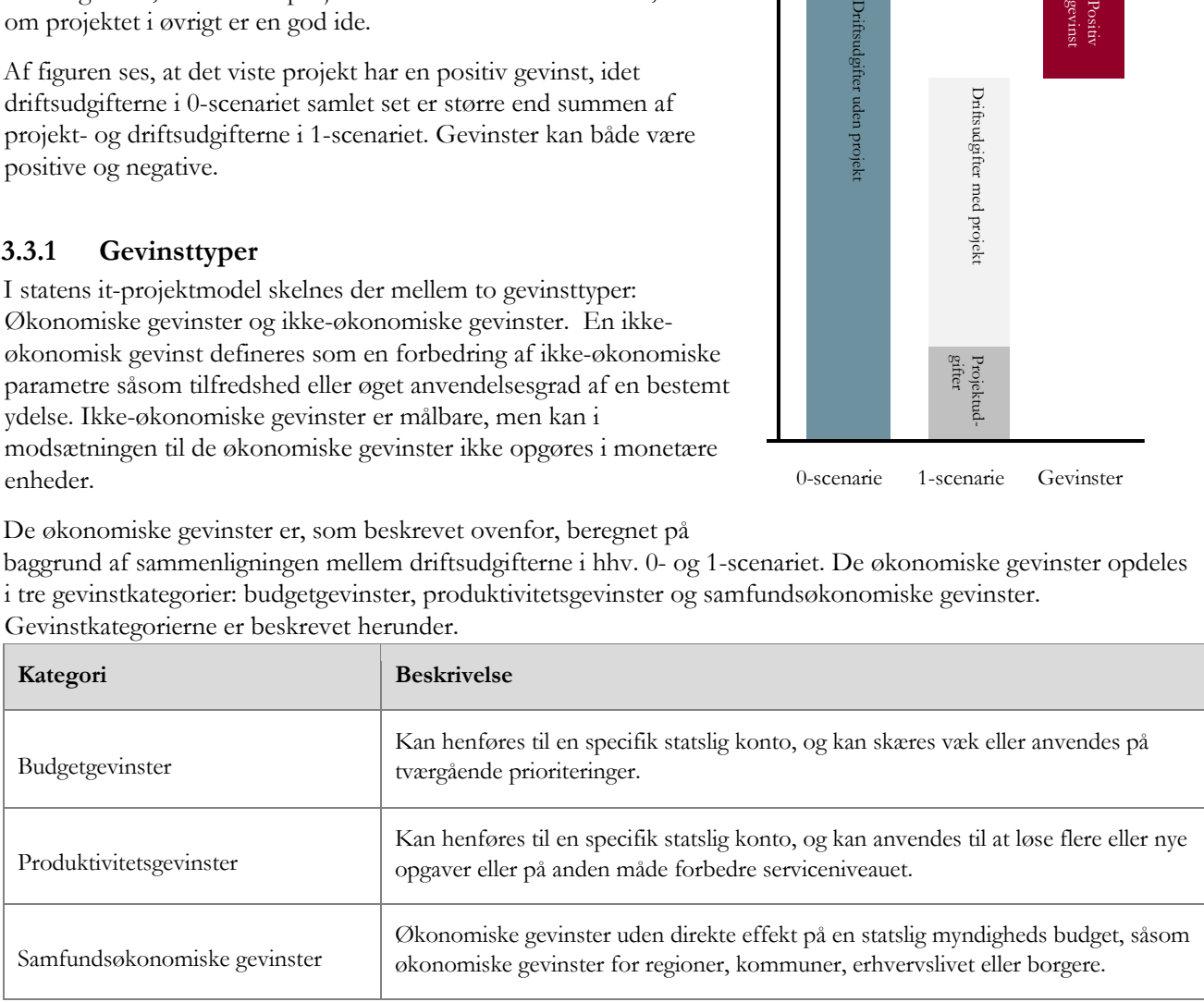

Vejledning til brug af business case i staten Side 10 af 39

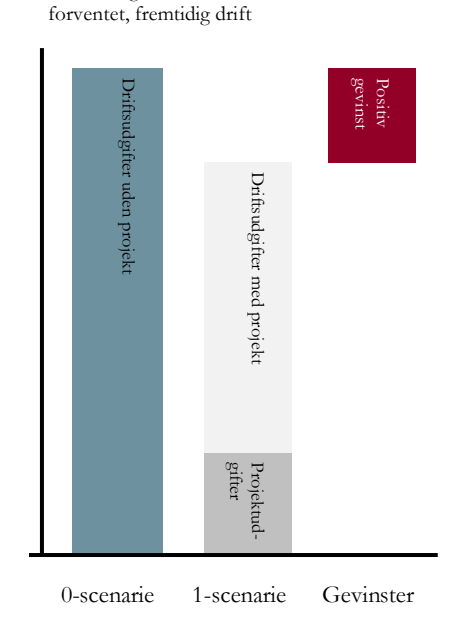

#### **3.4 Etablering af udgiftsgrundlag**

Både projektudgifter og opgørelse af den fremtidige drift i form af 0- og 1-scenariet omhandler opgørelse af udgifter. Udgifter i en business case afholdes som en konsekvens af projektet eller påvirkes af resultatet af projektet. Der kan være tale om udgifter i flere organisationer, hvis initiativet for eksempel er fællesoffentligt og tiltænkt at skabe forandring i flere organisationer.

Der skelnes mellem udgifter, der er forbundet med at "drive" eller udføre bestemte opgaver, (driftsudgifter) og de udgifter, der er knyttet til at gennemføre selve projektet (projektudgifter).

Ved opgørelsen af de samlede projektudgifter skal medregnes udgifter til analyse, anskaffelse og gennemførelse, herunder udgifter til leverandører og rådgivere samt internt medgående lønudgifter. Der medregnes alle udgifter frem til projektorganisationen nedlægges. Hvis et selvstændigt aktiv idriftsættes inden nedlæggelse af projektorganisationen, medregnes de efterfølgende driftsomkostninger dog ikke i de samlede projektudgifter. Renteudgifter indgår heller ikke i opgørelsen af projektets samlede udgifter.

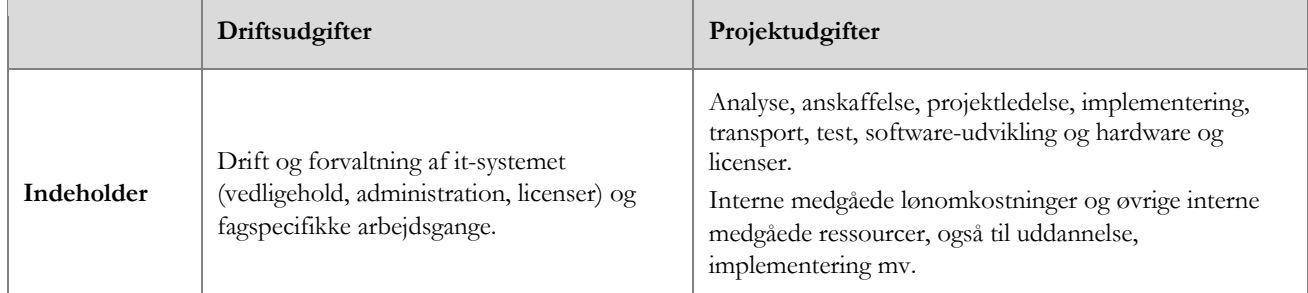

Herudover skal der i statens business case model tages stilling til, hvorvidt en projektudgift aktiveres eller ej. Hovedreglen er, at udgifter som resulterer i en reel udviklingsværdi kan aktiveres på et anlæg. Dette er typisk udgifter i projektets udviklingsfase (gennemførelse).

Disse aktiviteter vil typisk omfatte:

- Design, software, konfiguration mv.
- Udvikling af applikation og infrastruktur
- Programmering
- Installation på hardware
- Test og parallelkørsel
- It-løsninger til konvertering af gamle data til nyt system
- Konceptmæssige driftsklargøring, herunder projektledelse

Bemærk, at internt medgået tid til ovenstående aktiviteter ligeledes kan aktiveres. Det gælder dog stadig, at det om udgangspunkt udelukkende er udgifter, der resulterer i reel udviklingsværdi, som kan aktiveres. Der henvises til den Økonomisk Administrative Vejledning for gældende regler på området.

#### **Projektudgifter i analysefasen**

Udgifter til kravspecifikation og forberedelse af evt. udbud kan først afholdes efter analysefasen er afsluttet. Analysefasen er først afsluttet, når projektets baseline er indsendt til Statens It-råd.

#### **3.5 Økonomi til håndtering af usikkerhed**

Når leverancerne og driftsudgifterne er nedbrudt starter arbejdet med at vurdere usikkerheden af estimaterne af udgifterne. Man angiver et middelestimat, som er det forventede estimat, det vil sige den pris, som man forventer skal betales. Herefter angives et lavt estimat (best case), som er det laveste realistiske estimat. Slutteligt angives et højt estimat (worst case), som er det højeste realistiske estimat.

På baggrund af det indlagte usikkerhedsspænd mellem de tre estimater, udregner modellen et vægtet gennemsnit. Worst og best-case estimatet vægter hver med 1/6, mens det forventede estimat vægter med 4/6.

#### **3.6 Økonomi til håndtering af risici**

En risiko er en potentiel hændelse, der, hvis den indtræffer, har betydning for projektets økonomi, tidsplan eller kvalitet. Disse risici skal identificeres og vurderes før risikopuljen udarbejdes. Se eventuelt Vejledning om risikostyring.

Der er ikke nogen lette svar på, hvad risici koster, og der vil ofte være tale om at kvalificere sine gæt, så meget som muligt gennem analyser og ved at spørge fagpersoner, der har viden om den givne risiko.

Projektet skal indarbejde risici i business casen på to måder:

For det første skal projektet indarbejde væsentlige planlagte risikominimerende aktiviteter i de projektudgifter, der analyseres i 1-scenariet. Disse aktiviteter skal mindske sandsynligheden for, at en given risiko indtræffer og den skal derfor indarbejdes i projektplanerne og indgå i de samlede projektudgifter.

For det andet skal der etableres en risikopulje for projektet. Risikopuljen anvendes til at håndtere risici, hvis de indtræffer, og den er dermed ikke en generel buffer i projektet. Puljen til at håndtere risici udgør en andel af de samlede konsekvenser, hvis alle risici indtræffer. Som et alternativ til denne fremgangsmåde kan projektet vælge, at afsætte et på forhånd godkendt beløb og afklare, hvor stor en del af de sandsynlige udfald af risici en sådan pulje vil dække.

De enkelte projektmyndigheder bør i forbindelse med udarbejdelsen af business casen fastlægge velbeskrevne og klare retningslinjer for anvendelsen af risikopuljen, og herunder sikre, at ledelsen er involveret i det nødvendige omfang.

Vejledning til brug af business case i staten

## **4. Praktisk guide til brugen af statens business case model**

#### Dette afsnit er en praksisvejledning til, hvordan du bruger statens business case model.

Når du downloader arket får du en ZIP-fil. Denne skal udpakkes, så selve excel-arket ligger på din computer eller på et netværksdrev. Du kan ikke bruge arket direkte fra ZIP-filen.

Første gang, du åbner arket efter download, kan du komme ud for, at arket åbnes i beskyttet visning. Excel giver besked, hvis det er tilfældet. For at bruge arket, skal du lukke arket og åbne det igen, hvorefter det kan bruges.

**Generelt:** Der er krav til din computers hardware og software for, at du kan bruge business casen. Følgende tekniske opsætning anbefales:

Den standardiserede Statens it-arbejdsplads fra Statens IT eller:

- Processor: Intel Core i5 dual core-processor / Intel Core i3
- Skærm: 12,5" 16:9/widescreen med en opløsning på 1366x768
- RAM: 8 GB

Software - minimumskrav:

- Windows 7 opgraderet med nyeste servicepack
- Microsoft Excel 2010 med nyeste service pack Understøttes ikke:
	- Android, IOS, Mac OS, Linux mv.
	- Ældre versioner af Excel

Udover de tekniske krav skal du også kunne aktivere makroer på din computer. På mange arbejdspladser er makroer deaktiveret af systemadministratoren. Sørg for, at du kan aktivere makroer før du går videre med arbejdet.

Der er hjælp at hente: øverst til højre i business casen finder du et telefonnummer til en business case ekspert fra Ministeriernes projektkontor.

Modellen er programmeret i excel, men de fleste celler er skrivebeskyttet for at forhindre, at formler og programkode ændres. Du kan heller ikke indsætte nye ark. Du kan med andre ord kun skrive i de hvide felter. Felter med farve er skrivebeskyttet.

Nedenfor får du forklaret, hvordan du udfylder business casen fane for fane. Først bliver du dog introduceret for båndet (ribbon), der udgør den øverste del af siden i Officepakken. Der er lavet et bånd med særlige funktioner til business casen.

Båndet: Der er i excel et bånd øverst i arket med en række faner. Et af dem hedder "*Statens business case model"* og ser sådan ud:

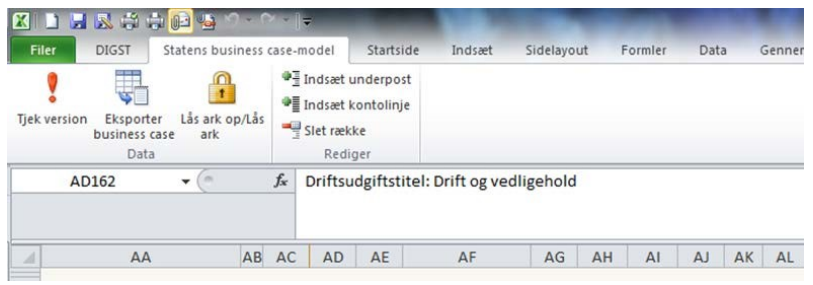

Der er i alt seks knapper:

**1. Tjek version**: undersøger om der er en nyere version af business casen på Digitaliseringsstyrelsens hjemmeside. Lav et tjek indimellem. Hvis der findes en nyere version af modellen, kan du eksportere dine data til den.

**2a. Eksporter model**: eksporterer dine indtastninger og gemmer dem lokalt eller på et netværksdrev efter dit valg. De eksporterede data kan senere importeres til en nyere version af business casen. Filformatet er .json.

**2b. Importer model**: importerer dine data fra en tidligere business case, som du har eksporteret. Du skal selv finde filen lokalt eller på dine netværksdrev. Filformatet er .json.

**3. Lås ark op/Lås ark**: åbner eller lukker arket. Det er en funktion, der kun er relevant ved udvikling af business casen, og funktionen er derfor beskyttet med kodeord.

**4. Indsæt underpost**: indsætter en underpost i scenariefanen, enten under projektudgifter eller driftsudgifter. Se nedenfor:

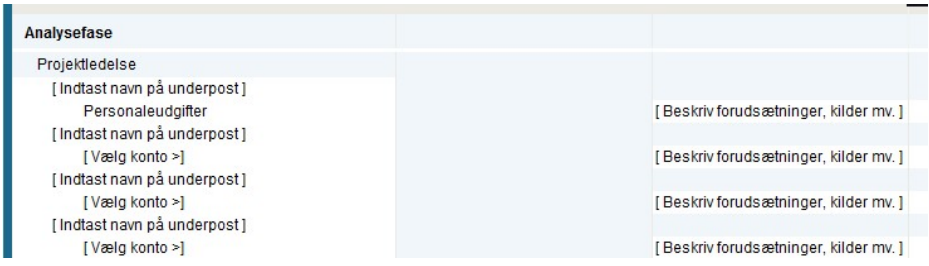

På billedet er indsat tre underposter, udover den underpost, der automatisk ligger under projektledelse. Du laver en underpost ved at stille dig på en kontolinje eller underpost og trykke på "Indsæt underpost". Når du trykker på knappen, kommer der en ny underpost under den post, du står på. Husk at navngive din underpost dér, hvor der står [Indtast navn på underpost].

**5. Indsæt kontolinje**: indsætter en kontolinje i scenariefanen, enten under projektudgifter eller driftsudgifter. Se nedenfor:

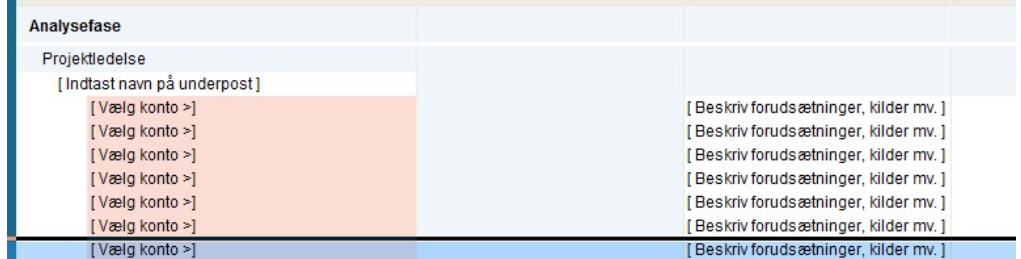

På billedet er indsat seks kontolinjer, udover den kontolinje, der automatisk ligger under en underpost. Bemærk, at de er lyserøde på billedet, for at markere, at der skal vælges en konto, før indtastningerne registreres. Når du trykker på [Vælg konto >] kommer der en dropdown menu, der giver mulighed for at vælge en af syv forskellige konti:

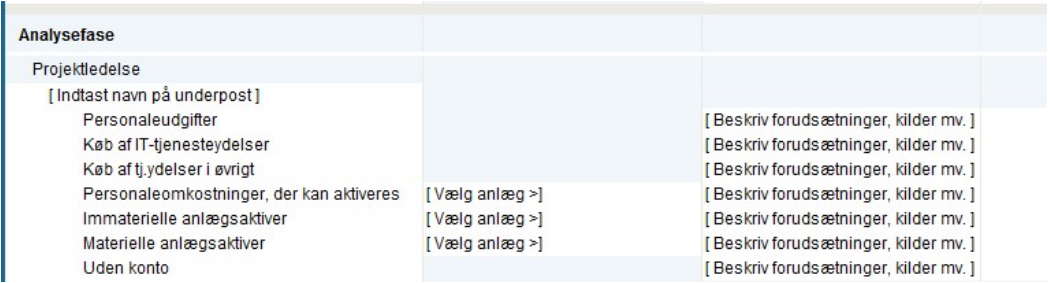

For de konti, der kræver aktivering af anlæg, kan man finde det anlæg, man har tilføjet, på forsiden af business casen i en dropdown menu [Vælg anlæg >]. Endelig har du mulighed for at beskrive forudsætninger, kilder eller henvise til vedlagte bilag i tekstfeltet [Beskriv forudsætninger, kilder mv.].

**6. Slet række:** fjerner en kontolinje eller en underpost. Husk, at hvis du fjerner en underpost, så fjerner du også de underliggende kontolinjer. Slettede data kan ikke genskabes.

**Før du starter:** Vi gennemgår resten af modellen ved hjælp af et eksempel. Det forudsættes i det følgende, at du er bekendt med terminologien for business casen og for almindelige økonomiske principper. Det vil være en fordel, hvis du har indhentet alle nødvendige data, inden du begynder. Her er en kort liste over de informationer, du skal have styr på, inden du går i gang:

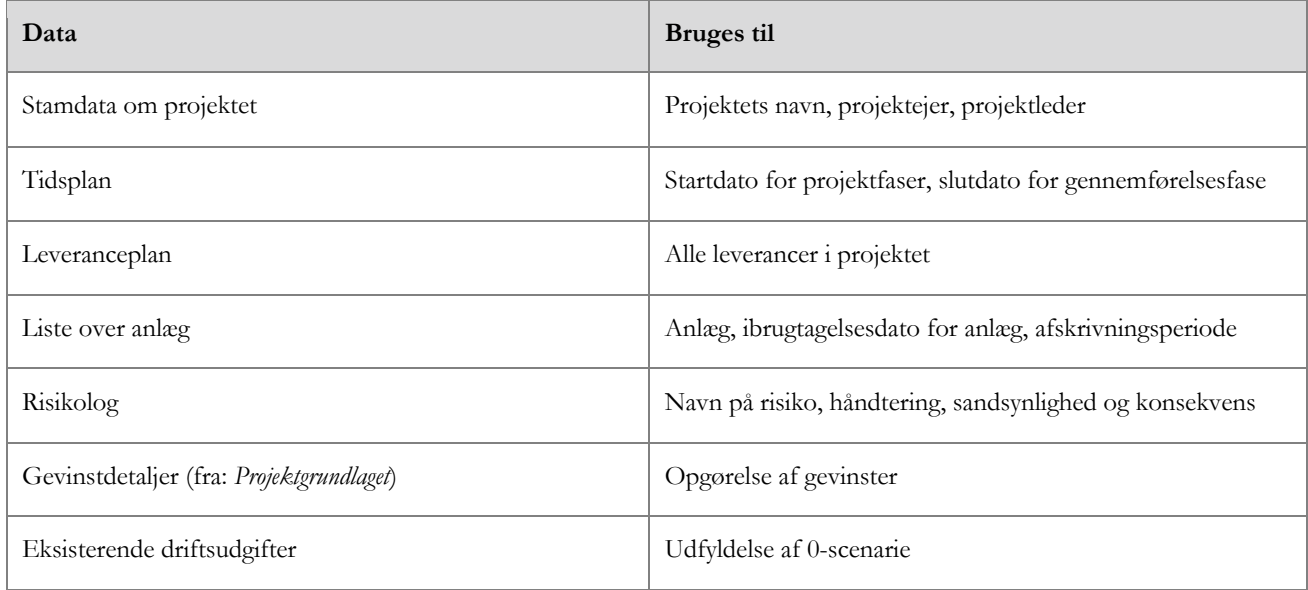

#### **4.1 Forsiden**

**Hvad er formålet med forsiden?** Der er to formål. Dels indtaster du stamdata for projektet, der kan fungere som en slags huskeliste, dels fortæller du business casen, hvordan scenariefanerne skal udformes. De navne, startdatoer og afskrivningsperioder, som du skriver på forsiden, overføres til skemaerne på de næste faner, så du kan indtaste de økonomiske data. Prøv eventuelt at åbne business casen og klikke over på Scenarie 1-fanen. Inden du går i gang er scenariefanen stort set tom. Når du er færdig med forsiden, har scenariefanen ændret sig og er nu fyldt med de felter, du har brug for, så du kan indtaste de resterende økonomiske oplysninger.

I vores eksempel skal der implementeres et HR-system. Før jeg åbner business casen sørger jeg for, at den er gemt på et netværksdrev, da business casen ikke virker, hvis den åbnes direkte fra en mail eller fra en ZIPmappe. Jeg sørger også for at indhente de data, jeg ikke selv har allerede. Jeg åbner business casen på den fane, der hedder "Forside".

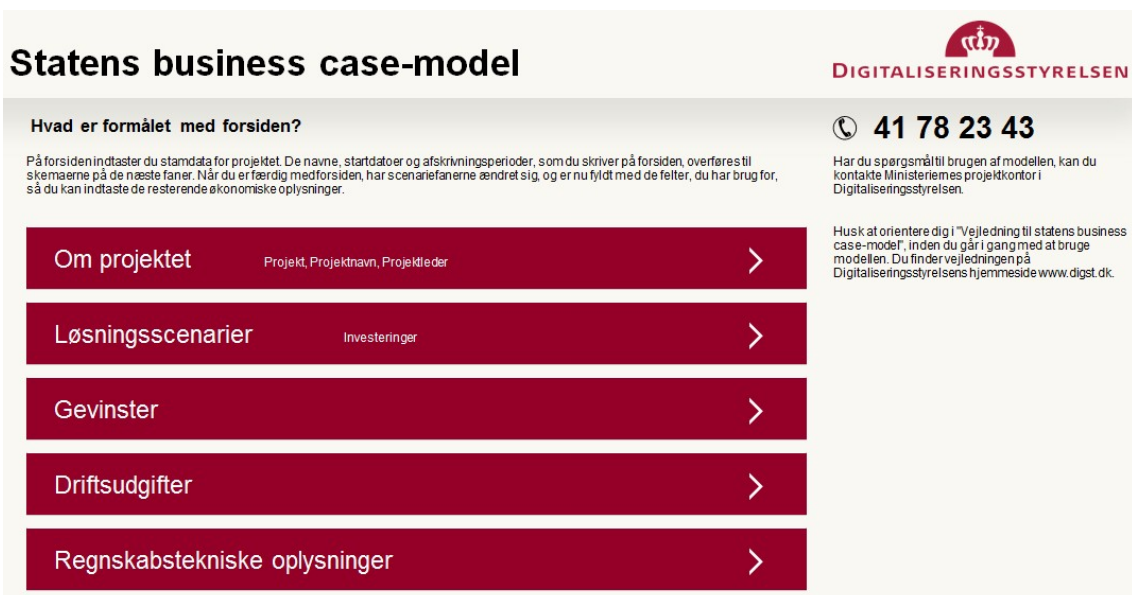

Forsiden er foldet sammen første gang man åbner arket. Jeg folder den ud ved at trykke på de hvide pile i højre side af de røde bjælker. Jeg er opmærksom på, at første gang jeg åbner arket, kan det være i "Beskyttet visning", hvilket forhindrer makroer i at køre. Det løser jeg ved at åbne, gemme og lukke business casen (excel-filen). Næste gang jeg åbner business casen, åbnes den ikke i "Beskyttet visning".

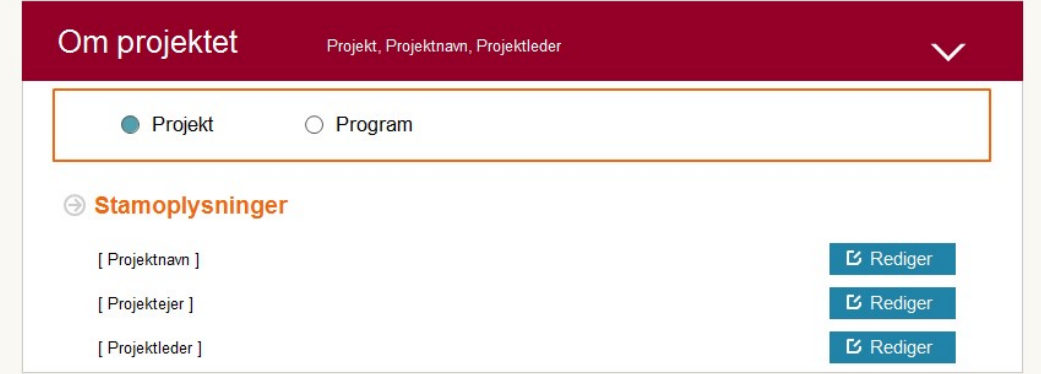

Første beslutning er om jeg laver et projekt eller et program. Projekt er valgt som standard. Hvis jeg skal indtaste business casen for et program trykker jeg på den hvide cirkel ved siden af "program", og afventer, at arket tilpasser sig. Som det er nu, går jeg videre til stamoplysninger.

Jeg skal indtaste projektnavn, projektejer og projektleder. For at redigere på forsiden skal jeg trykke på den blå rediger-knap til højre. Det ser sådan ud, efter jeg har trykket på knappen:

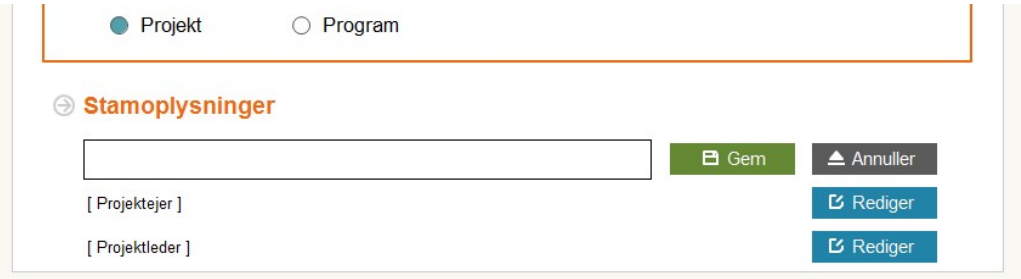

Jeg skriver navnet på projektet i tekstfeltet til venstre og trykker på den grønne gem-knap Jeg udfylder de to andre felter på samme måde:

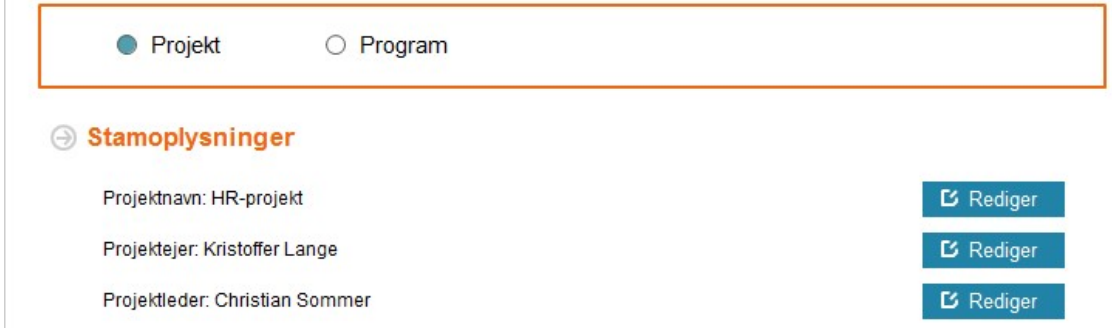

Jeg folder "Løsningsscenarier" ud ved at trykke på den hvide pil i den næste røde bjælke. Jeg udfylder stamoplysningerne på samme måde som ovenfor. Bemærk, at en titel højst må fylde 50 anslag og en beskrivelse høist 150.

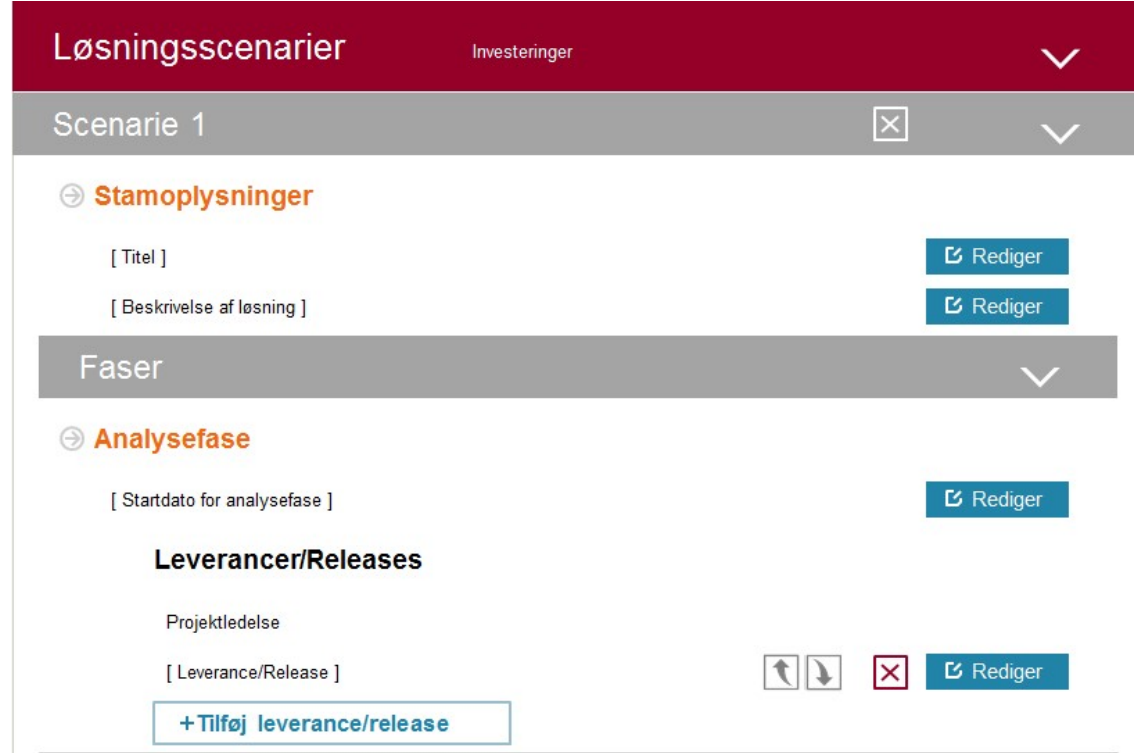

Vi skal nu indtaste startdatoen for analysefasen. Jeg trykker på den blå "Rediger"-knap og indtaster datoen i formatet DD-MM-ÅÅÅÅ. I mit tilfælde starter analysefasen 01-01-2018.

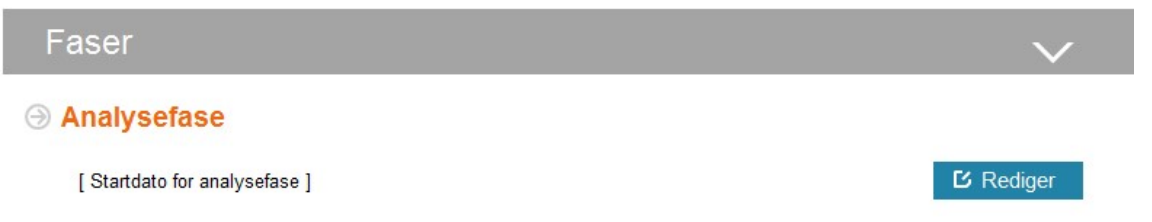

Udover projektledelse, der findes i alle faser af projektet, har analysefasen i vores eksempel to yderligere leverancer, nemlig en foranalyse og en workshop. Jeg trykker på [Rediger]-knappen ud for [Leverance/Release] og taster ind:

Vejledning til brug af business case i staten

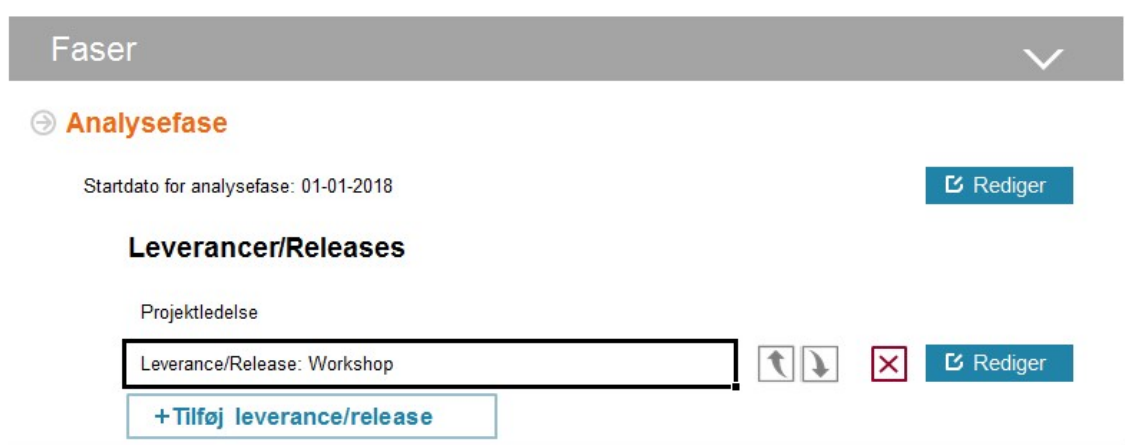

For at tilføje endnu en leverance trykker jeg på knappen [+Tilføj leverance/release]. Der er nu en oprettet ny leverancelinje, som efterfølgende kan navngives. Jeg klikker på [Rediger]-knappen og indtaster navnet og afslutter ved at klikke på Gem.

Jeg behøver ikke indtaste andre informationer i analysefasen nu. Så snart leverancen er indtastet på forsiden bliver Scenarie-1 fanen tilpasset. Jeg fortsætter dog med at udfylde forsiden, inden jeg går videre, da jeg har yderligere oplysninger om projektet, som også skal tastes på forsiden.

I gennemførelsesfasen er der tre leverancer udover projektledelse, som, jeg skal tilføje. Først indtaster jeg startdato for gennemførelsesfasen, 01-01-2019. Dernæst indtaster jeg navnet for første leverance "undervisning af brugere". Herefter tilføjer jeg to ekstra leverancer, som jeg også navngiver.

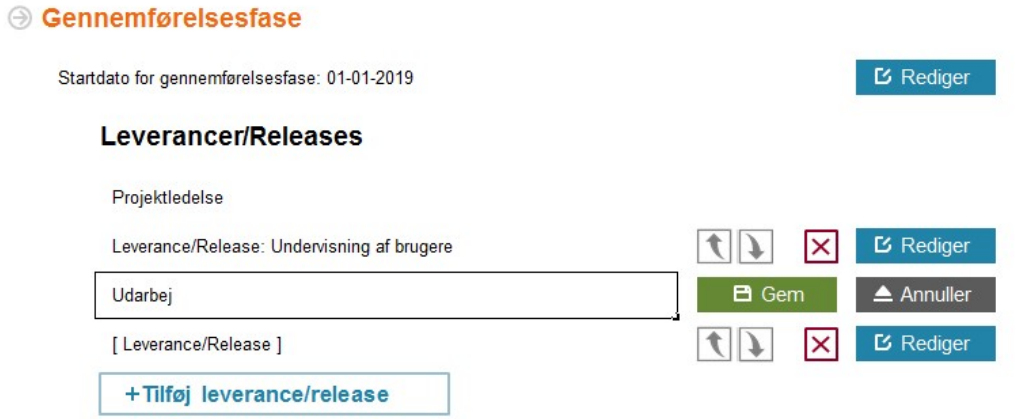

Jeg navngiver den næste leverance (udarbejde nye procedurebeskrivelser) og tilføjer en sidste (implementering, konsulentydelser). Endelig skriver jeg slutdatoen for gennemførelsesfasen (og samtidigt for hele projektet), i feltet slutdato. Her er resultatet:

#### **A** Gennemførelsesfase

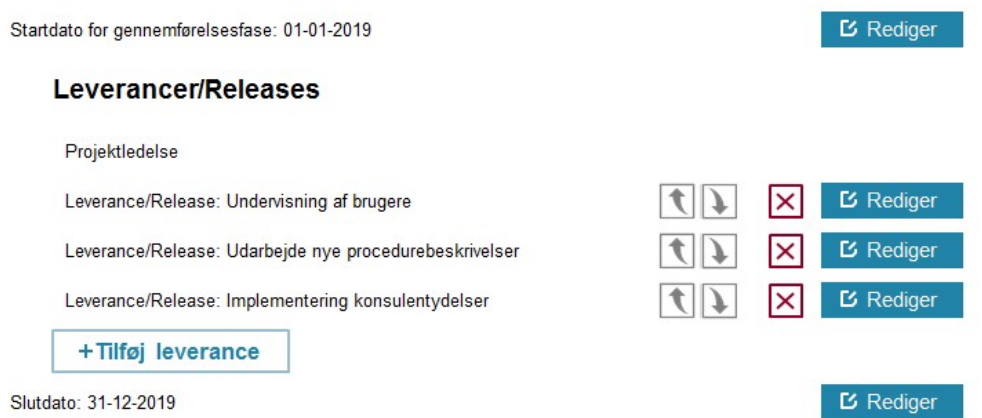

Hvis du får brug for at flytte på en leverance, kan du klikke på de grå pile til højre for leverancelinjen. Dette vil ændre rækkefølgen for leverancerne på forsiden og på Scenarie-1 fanen. Hvis du nogensinde får brug for at slette en leverance kan du trykke på det røde kryds for at slette den. Du skal dog være opmærksom på, at det vil slette alle data om leverancen, også de priser på leverancen, som du evt. har indtastet på scenariefanen.

Det næste, der skal afklares, er risici. Jeg har tre i min risikolog. Jeg indtaster dem under Risici ved hjælp af [rediger]- og [tilføj risiko]-knapperne, præcis som jeg gjorde for leverancerne:

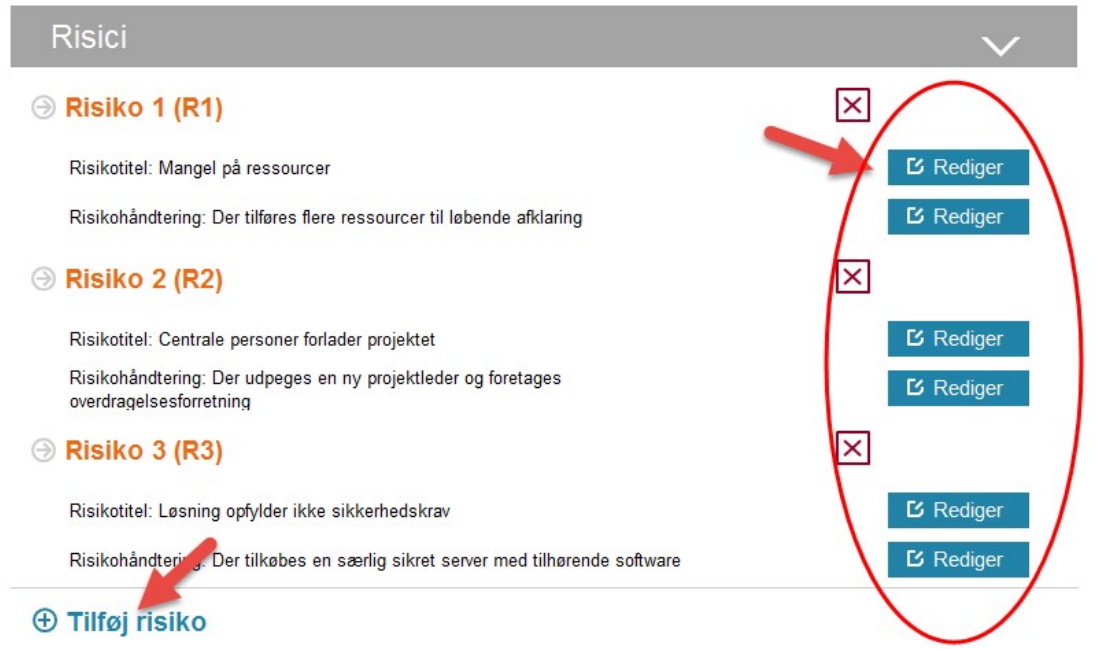

Vi er nået til anlæg. Et anlæg er noget en organisation ejer. Et anlæg afskrives i løbet af en bestemt årrække, der svarer til anlæggets levetid. Anlæg opdeles af regnskabsmæssige årsager i **materielle** og **immaterielle aktiver**. Hvis du er i tvivl om forskellen kan du se efter i ordlisten eller forhøre dig i din regnskabsafdeling.

Det jeg skal er at afklare, om mit projekt indeholder et anlæg. Der er som standard valgt "Ja". I mit tilfælde indeholder projektet ét anlæg, nemlig HR-systemet. Jeg beholder derfor standardvalget og går videre til at navngive mit anlæg.

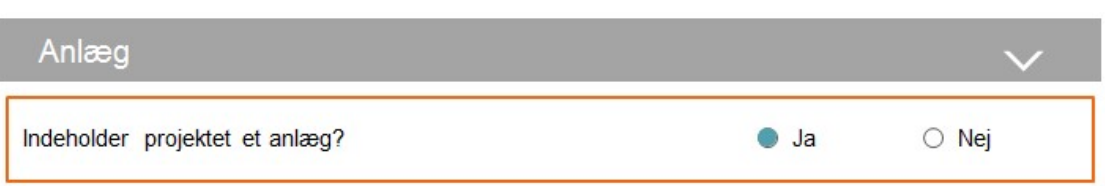

Anlægstitel og ibrugtagningsdato fungerer ligesom de øvrige indtastningsfelter. Afskrivningsperioden definerer, hvor mange år det tager at afskrive anlægget. Afskrivningsperioden skal indtastes som et tal, og kun 3, 5 og 8 er gyldige værdier, medmindre man har aftalt andet med Moderniseringsstyrelsen. Du får en advarsel, hvis du skriver et andet tal end 3, 5 eller 8, men det er muligt at gemme indtastningen alligevel. Du kan læse mere om levetider for anlæg her.

I vores eksempel er der kun ét anlæg i projektet, nemlig HR-systemet. Afskrivningsperioden er 8 år, og det forventes idriftsat fra 01-01-2019. Jeg indfører navn, afskrivningsperiode og ibrugtagningsdato i anlægsskemaet:

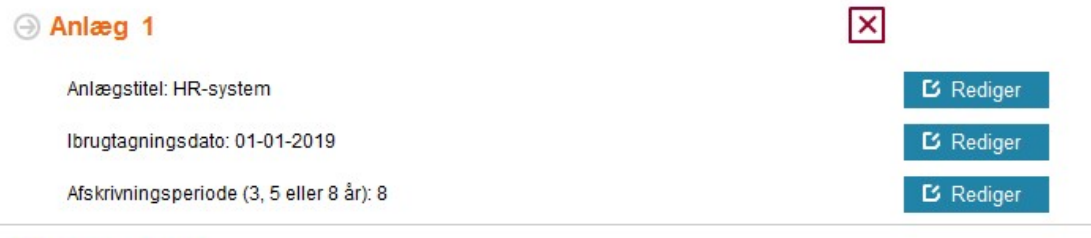

#### $\oplus$  Tilføj anlæg

Nu er alle de scenariespecifikke oplysninger indtastet. De ovenstående oplysninger gælder altså kun for scenarie 1. Hvis der var et andet projekt, som skulle holdes op mod det projekt, vi lige har tastet ind, kunne vi trykke på [+ Tilføj scenarie]-knappen, og lave nye indtastningsfelter for faser, risici og anlæg:

$$
+ Tilf\omega j \text{ scenario}
$$

Der ville også blive skabt en ny fane ved navn scenarie 2, lige efter scenarie 1-fanen. En business case kan maksimalt have tre scenarier (og et 0-scenarie).

**Hvorfor have to scenarier?** Der er to årsager: for det første kan der være tvivl om hvilket projekt, der bedst kan betale sig på længere sigt. Her kan business casen hjælpe på beslutningsprocessen ved at holde projekter op overfor hinanden i rapportfanen. For det andet kan der være tvivl om de økonomiske konsekvenser ved et indkøb eller en beslutning i et givent projekt. Ekstra scenarier kan bruges til at lave en variation af projektet, hvor de økonomiske konsekvenser af alternativer udforskes.

**Der er stadig tre afsnit tilbage på forsiden:** gevinster, driftsudgifter og regnskabstekniske oplysninger. Disse tre afsnit gælder for alle scenarier. Gevinster gælder for alle scenarier, også selvom en gevinst kun kan høstes i et scenarie. Det skyldes, at den skal bruges til sammenligning med gevinsterne i eventuelle andre scenarier og altid med 0-scenariet. Det samme gælder for driftsudgifter. Drift sammenlignes mellem 0-, 1-, 2- og 3-scenarierne (hvis der er så mange), så det kan afgøres hvor driften er billigst. Endelig er der de regnskabstekniske oplysninger (PL-indtastningsår og PL-rapporteringsår). Se ordlisten for en nærmere forklaring af disse. PL-år gælder også for alle scenarier.

Gevinstafsnittet udfyldes med Gevinst ID, Gevinsttitel, Gevinstejer og en Gevinstbeskrivelse, som vist i nedenstående eksempel. I vores eksempel er der to økonomiske gevinster: færre manuelle arbejdsgange og hurtigere rekrutteringsprocesser samt en ikke-økonomisk gevinst, som er øget medarbejdertilfredshed.

Jeg klikker på de blå [Rediger]-knapper og indtaster de nødvendige informationer om gevinsterne. Det er vigtigt at angive alle informationerne, da de efterfølgende eksporteres til business case grundlaget.

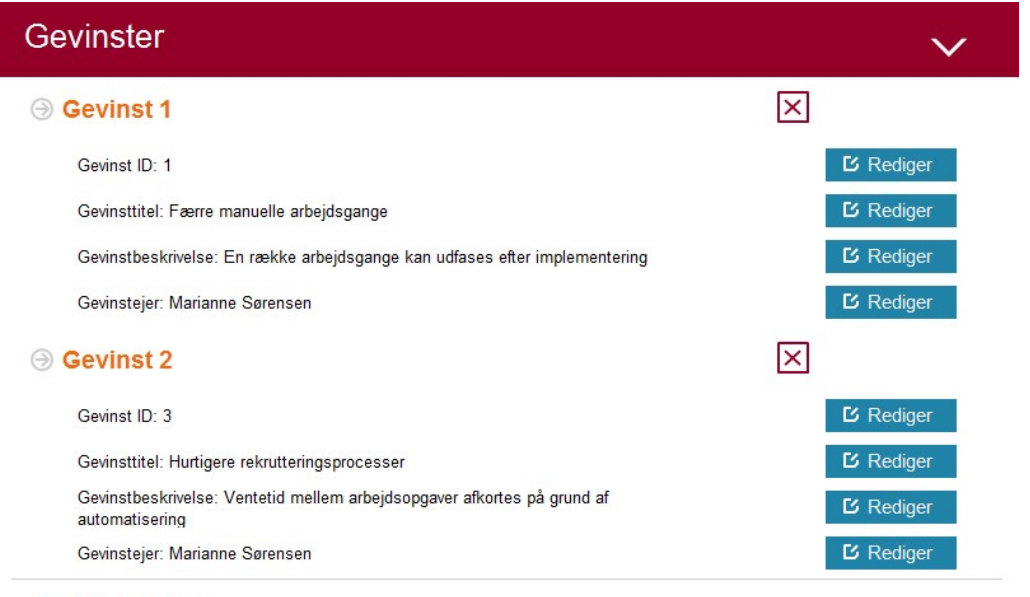

 $\oplus$  **Tilføj gevinst** 

Bemærk, at jeg for Gevinsten "Hurtigere rekrutteringsprocesser" har angivet ID nummer 3. Dette skyldes, at projektets ikke-økonomiske gevinst "Øget medarbejdertilfredshed", har ID nummer 2 i mit gevinstdiagram.

**Afsnittet om driftsudgifter** viser drift i alle scenarier. Et enkelt scenarie viser kun sine egne driftsudgifter, men alle driftsudgifter skal indføres her, så det er muligt at foretage sammenligninger på tværs af scenarier. I vores eksempel er der tre udgifter nemlig personaleomkostninger, licensomkostninger, og drift og vedligehold.

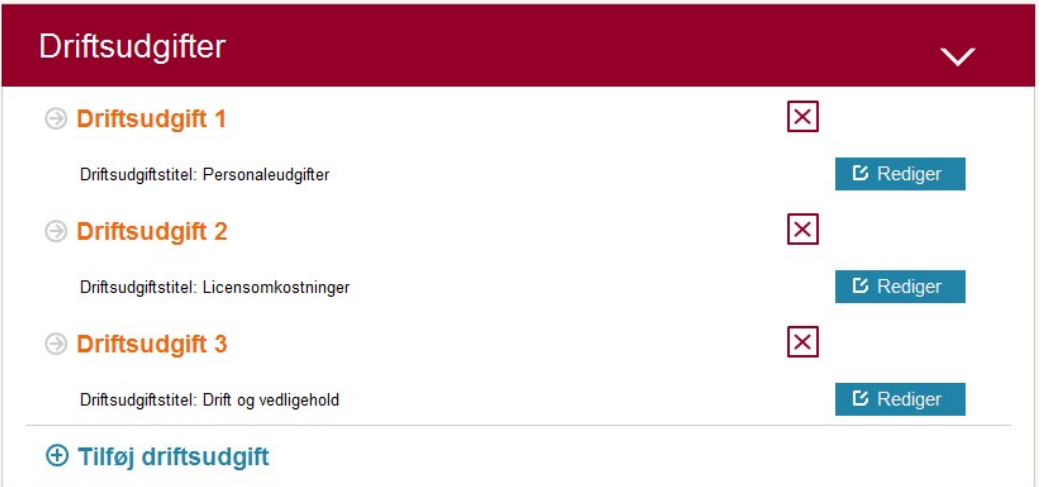

Den sidste indtastning på forsiden er de såkaldte regnskabstekniske oplysninger, som skal angives som PL-år. PL står for "Pris og Lønregulering" og skal angives for at tage højde for de løbende reguleringer i lønninger og priser. Der skal angives to forskellige PL-år:

• PL-Indtastningsår •

PL-Rapporteringsår.

PL-indtastningsår angiver det år, hvor data blev indtastet eller med andre ord det år, som data kommer fra. PLrapporteringsår angiver derimod det år, som data skal beregnes til. PL-rapporteringsåret er derfor som regel indeværende år.

Da min business casen udfyldes i 2018, og jeg også regner med at afrapportere i 2018, sætter jeg begge PL-år til 2018. Datoen skal indtastes i formatet ÅÅÅÅ, altså et årstal på fire cifre.

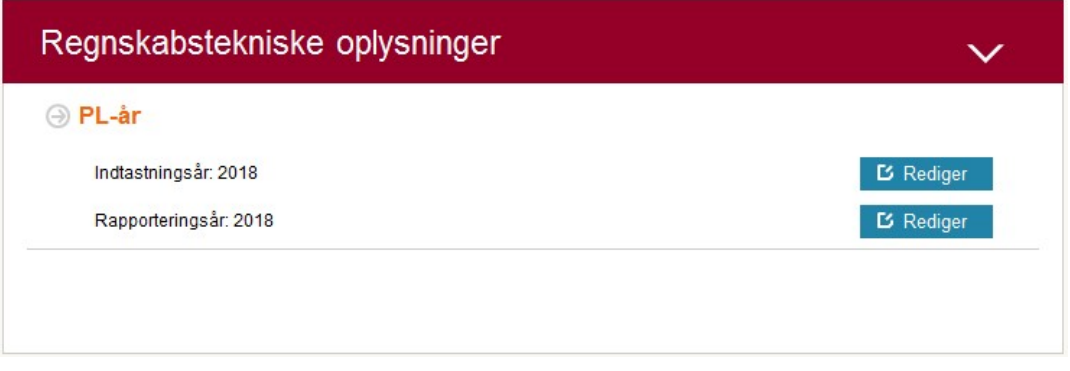

Det er også muligt at vælge PL-indtastningsår for et specifikt år. Dette gøres på scenariefanerne, for det år, som man ønsker.

Eftersom jeg har valgt 2018 på forsiden, er 2018 indsat som standard for alle år på alle faner. Klikker jeg på [2018] i det hvide felt, får jeg vist en dropdown menu, hvor jeg kan vælge et andet PL-indtastningsår end det, som er valgt på forsiden.

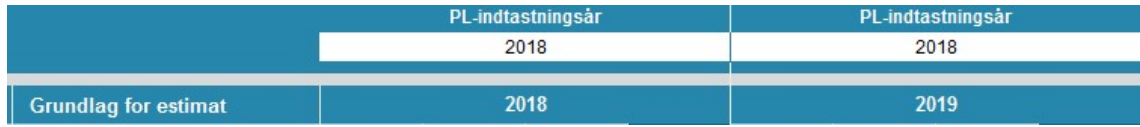

Det er muligt at vælge et årsspecifikt PL-indtastningsår for både drift- og projektudgifterne.

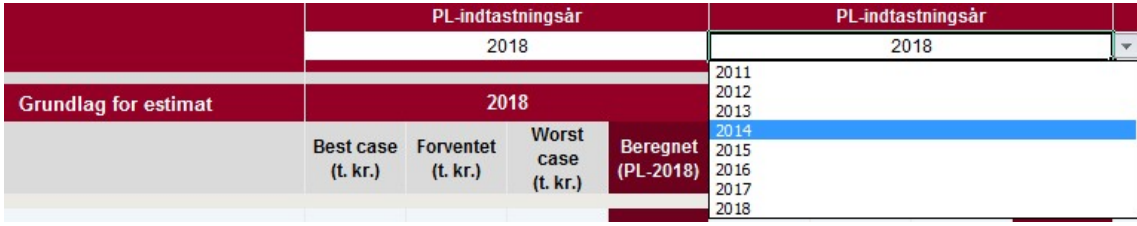

Går jeg tilbage til forsiden og opdaterer PL-indtastningsåret, vil alle mine årsspecifikke valg på scenariefanerne blive ændret tilbage til det valgte PL-indtastningsår på forsiden.

Inden du går videre til de øvrige faner, er det vigtigt at tjekke, at følgende oplysninger som minimum er angivet på forsiden:

- En startdato for analyse- eller gennemførelsesfasen
- En slutdato for gennemførelsesfasen
- En ibrugtagningsdato for et evt. anlæg (eller valgt intet anlæg på forsiden)
- En afskrivningsperiode for anlægget (3, 5 eller 8 år).

Disse oplysninger skal indtastes, da de er nødvendige for at de øvrige faner i modellen virker efter hensigten.

#### **4.2 Scenarie 0**

Scenarie 0 beskriver den fremtidige driftssituation, såfremt projektet ikke bliver gennemført. For at kunne sammenligne med projektet i scenarie 1 løber driften i scenarie 0 ligeså længe, som det tager at udføre projektet, plus den tid det tager at afskrive alle anlæg. Hvis der er flere projekter, så løber driften i 0-scenariet lige så længe som det længste projekt plus afskrivninger.

Vejledning til brug af business case i staten

I vores eksempel er tabellen med driftsudgifter nu blevet opsat sådan, at jeg kan indtaste driftsudgifterne. Projektet (der skal beskrives i scenarie 1) varer fra 2018 til og med 2019 og der er otte års afskrivning på anlægget. Der er dog et overlap på et år, da afskrivningen begynder 1. januar 2019. Der skal altså være ni års drift (fra 2018 til 2027) i scenarie 0. Det skal senere sammenlignes med projektet i scenarie 1. Vi har også nævnt tre driftsudgifter på forsiden, der nu figurerer i 0-scenariet, nemlig personaleudgifter, licensomkostninger og drift og vedligehold.

Her er første del af tabellen:

#### Driftsudgifter i tusinde kroner (t. kr.)

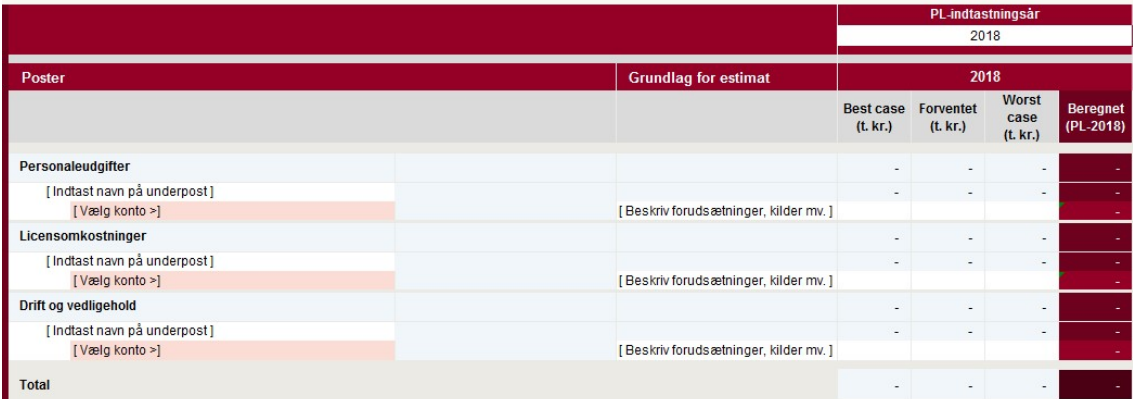

**Der er tre ting, du skal være opmærksom på**. For det første er udgifter i denne og de følgende tabeller i tusinde kroner. Skriver du 45 betyder det altså 45.000 kr. Skriver du 45.000 i tabellen svarer det til 45 mio. kr. For det andet er alle de felter, der ikke er hvide, låst. Det er meningen. Du kan kun indtaste data i de hvide felter. For det tredje skal du være opmærksom på, at du som noget nyt kan bruge klip/kopier- og indsæt-funktionerne for værdierne i de hvide celler. Bemærk dog, at du ikke må bruge funktionerne i kolonnerne for "Poster", "Anlæg" og "Grundlag for estimat", da det kan ødelægge de bagvedliggende formler.

**Hvorfor er arket låst?** Arket er låst, fordi næsten alle funktioner og formler er bundet op på omfattende VBAprogrammering. Selv noget så harmløst som en henvisning kan medføre, at arket ikke længere er retvisende.

Under hver udgift er der en underpost, som du kan navngive og en dropdown menu, hvor du kan vælge konto. Hvis du er i tvivl om, hvilken konto, der skal bruges til en bestemt udgift, kan din økonomiafdeling hjælpe dig. I kolonnen "Grundlag for estimat" har du mulighed for at knytte et par stikord til en udgift, som for eksempel en kort beregning eller en henvisning til et bilag.

I vores eksempel har jeg forhørt mig hos økonomiafdelingen og fået de nuværende driftsudgifter. De nuværende licenser koster 40.000 kr. om året og drift og vedligehold koster 225.000 kr. årligt. Personaleudgifterne beløber sig til ti årsværk. Som eksempel anvender jeg en årsværkspris på 600.000 kr.

I den første underpost skriver jeg rekruttering og sætter kontoen til personaleudgifter. Licens og drift er udgifter til det gamle it-system, så jeg skriver "nuværende HR-system" i underposten og sætter konti til "køb af ITtjenesteydelser" i begge afsnit. I "Grundlag for estimat" skriver jeg et par noter, så jeg ved, hvor tallene kommer fra:

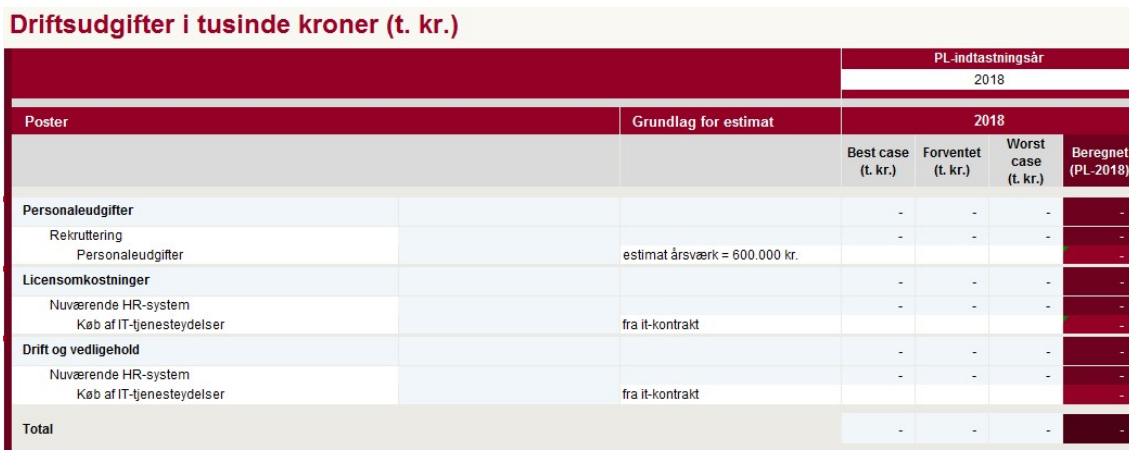

Nu taster jeg driftsudgifterne ind for 2018. Der er tre underkolonner i 2018, best case, forventet og worst case. Det skyldes, at stort set alle omkostninger i business casen trepunktsestimeres. I dette tilfælde har det dog ikke den store betydning, da alle tre tal ligger fast, eftersom det er regnskabstal. Jeg indtaster derfor 6.000 (10 årsværk af 600.000) for personaleudgifter, 40 for licensomkostninger og 225 for drift og vedligehold i de tre felter. Dernæst udfylder jeg resten af årene frem til 2027 med de samme værdier:

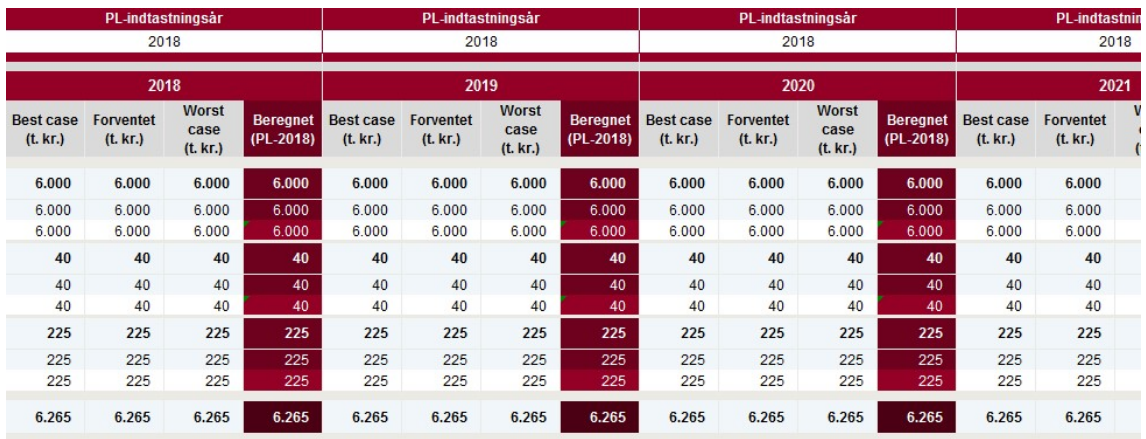

Vær opmærksom på, at du altid kan tilføje flere underposter eller konti ved at bruge knapperne på båndet øverst på siden.

#### **4.3 Scenarie 1**

Indtastningen af projektudgifterne i scenarie 1 minder meget om scenarie 0. Vi har defineret år og leverancer via forsiden. Under hvert afsnit er der underposter og konti. Husk, at du ligesom tidligere kan tilføje underposter og konti ved at bruge knapperne på båndet øverst på siden.

Som før navngiver jeg underposter og vælger konti. Første post i analysefasen er projektledelse, og jeg vurderer, at der skal bruges 150 timer, men det kan ligge et sted imellem 37 og 200 timer, afhængigt af, hvor hurtigt jeg kan opnå tilslutning i organisationen. Jeg har kontaktet økonomi, der mener, at en time koster cirka 433 kr. i vores organisation. Det skriver jeg i kolonnen "Grundlag for estimat", og ganger 433 med 37, 150 og 200. Jeg noterer resultatet i tusinder i de tre først felter. Bemærk, at modellen runder op til nærmeste tusinde. Der bliver dog stadig regnet med det nøjagtige tal. Resultatet ser foreløbigt sådan ud:

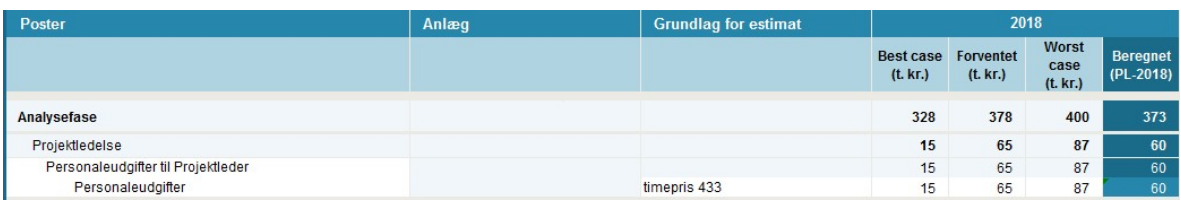

Udgifterne til workshoppen ligger også i analysefasen, og kommer til at kræve interne timer samt udgifter til facilitering af konsulenter. Workshoppen kræver 30 interne timer á 433 kroner og jeg skal bruge 50.000 kr. på konsulentydelserne. Eftersom det er to forskellige aktiviteter under leverancen "Workshop", indsætter jeg en ny underpost til leverancen ved at bruge [Indsæt underpost]-knappen, som findes i båndet under fanen Statens business case model.

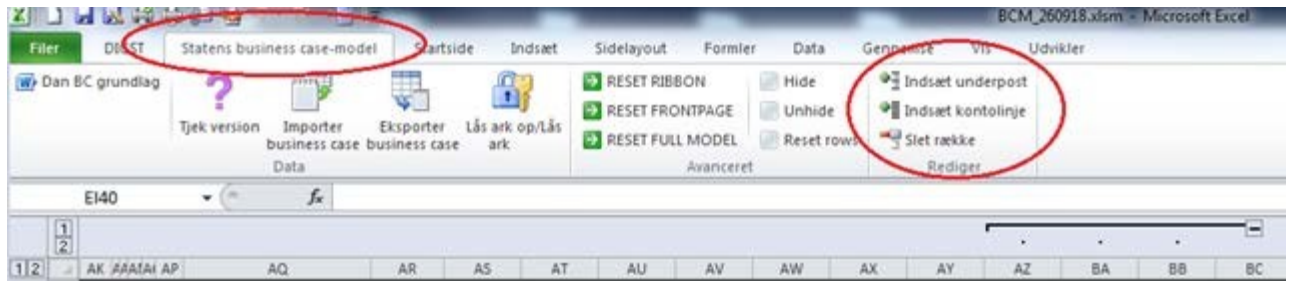

Efter jeg har indsat underposten navngiver jeg dem, og vælger hhv. kontolinjen "Personaleudgifter" for de interne timer og "Køb af tjenesteydelser i øvrigt" for konsulentydelserne. Jeg noterer grundlag for estimatet og indtaster estimaterne.

Nu mangler jeg blot at indtaste data for foranalysen af vores systemlandskab. Rapporten udarbejdes af konsulenter, og der indgået en fastpriskontrakt på 250.000 kr., hvorfor jeg indtaster de samme tal i best case, forventet og worst case. Det endelig resultatet for analysefasen ser sådan ud:

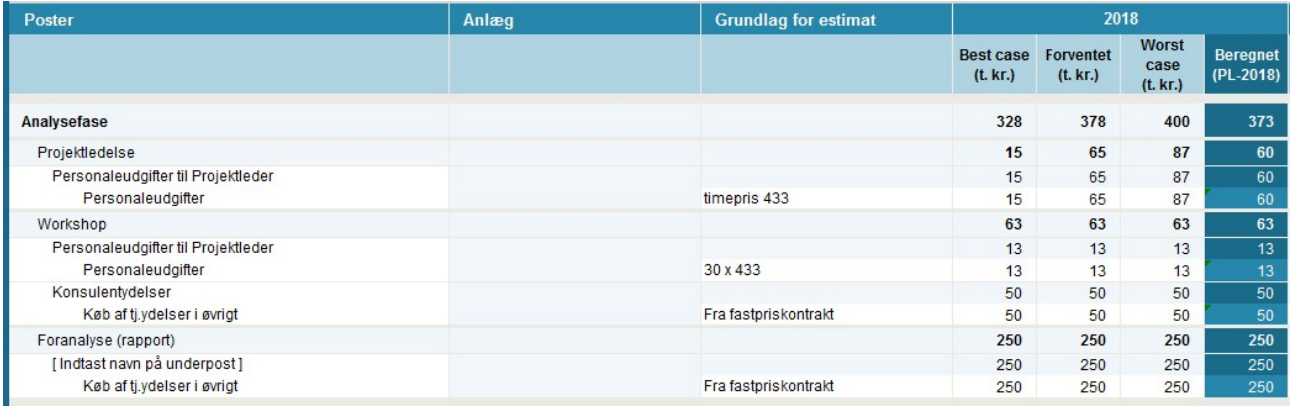

Gennemførelsesfasen udarbejdes på samme måde som analysefasen. Jeg er dog opmærksom på, at gennemførelsesfasen først starter i 2019 (jf. startdatoen angivet på forsiden) og ikke i 2018. Jeg noterer derfor udgifterne for gennemførelsesfasen i kolonnen for 2019 (et trin til højre):

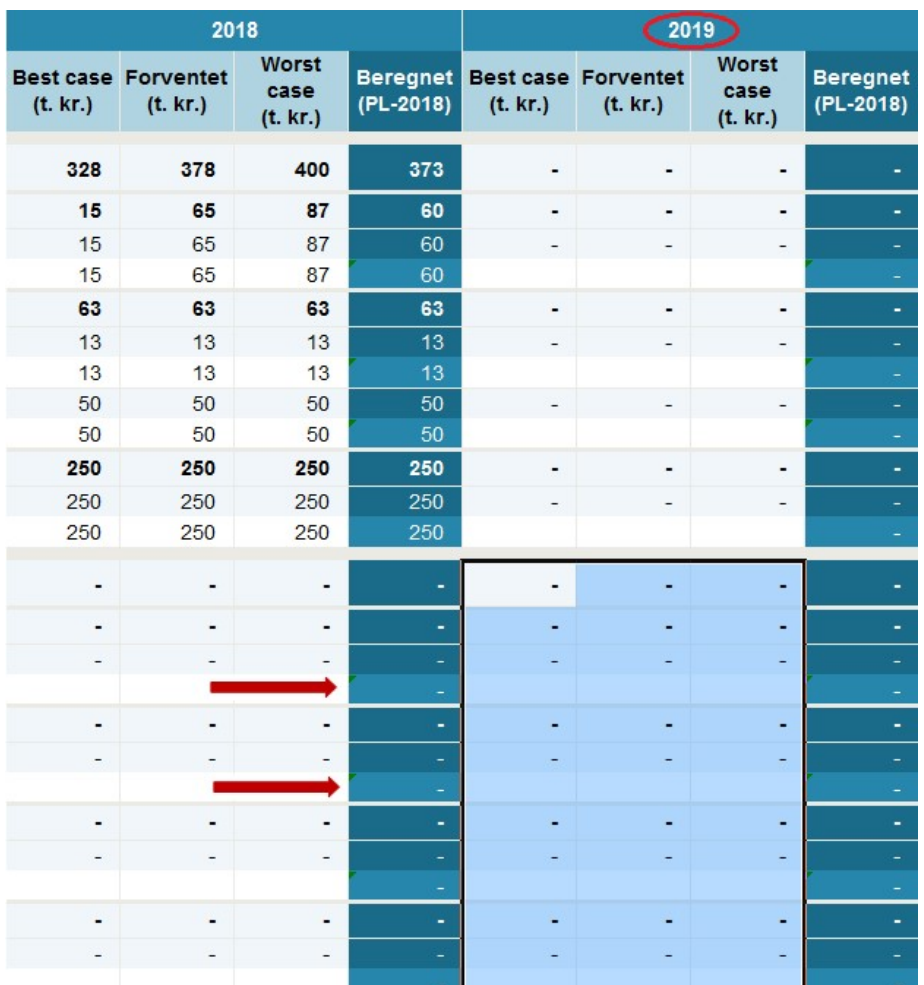

Projektledelse trepunktsestimeres til 370/800/1400 timer. Undervisning af brugere til 240 timer (fast), procedurebeskrivelse til 400 timer (fast) og konsulentydelser til implementering af systemet til 270.000 kr. Resultatet ser sådan ud:

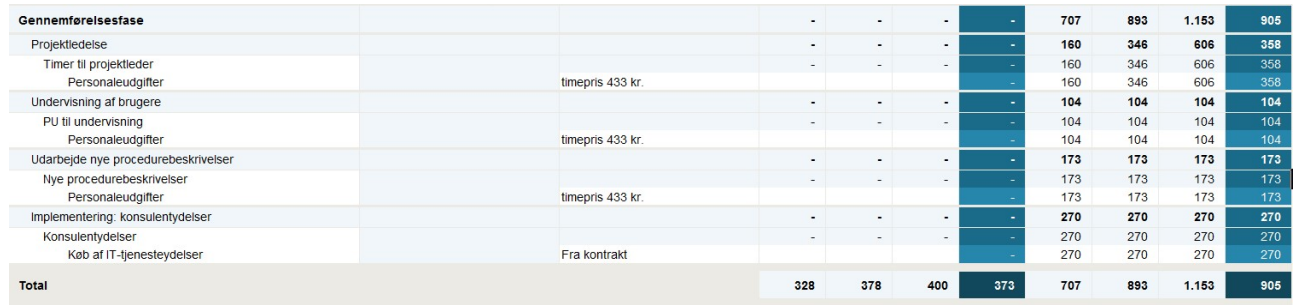

Hvis udgiften evt. skal aktiveres på et anlæg kræver det, at man i business casen har valgt en finanskonto, der kan aktiveres. Udgifter på følgende finanskonti, kan aktiveres:

- Personaleomkostninger, der kan aktiveres.
- Immaterielle anlægsaktiver.
- Materielle anlægsaktiver.

Når én af disse finanskonti er valgt, fremkommer en dropdown-menu i kolonnen "Anlæg" på Scenarie 1 fanen (Scenarie 2 eller 3, hvis du har flere scenarier). Ved at klikke på dropdown-menuen, kan jeg nu vælge det anlæg, som jeg angav på forsiden.

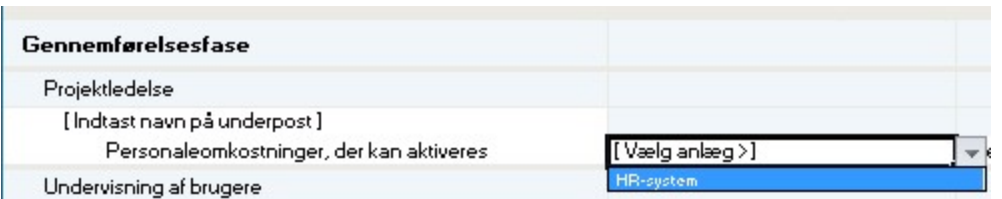

Hovedreglen er, at udgifter som resulterer i en reel udviklingsværdi, kan aktiveres på et anlæg. Dette er typisk udgifter i projektets udviklingsfase (gennemførelse).

Næste punkt er indtastning af risici:

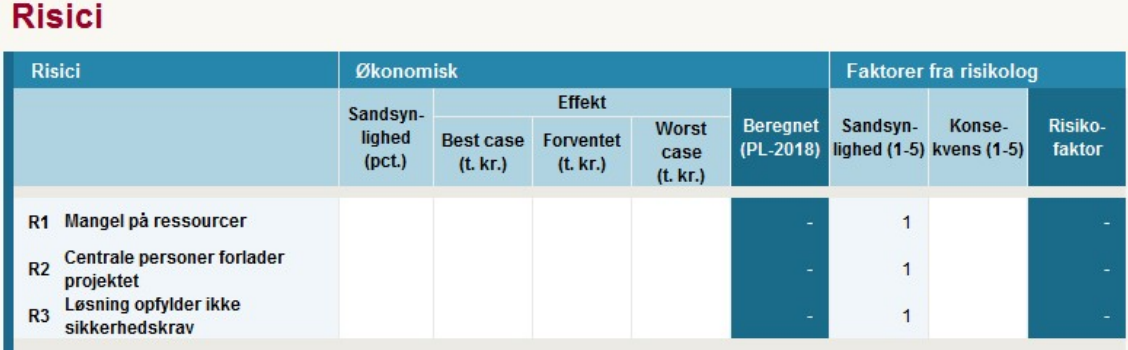

Du skal være opmærksom på, at modellen ikke understøtter mere end 12 risici. Hvis dit projekt har flere risici, skal du angive de 12 væsentligste i business casen. Du skal dog stadig indberette samtlige risici i alle andre dokumenter til risikovurdering. Bemærk i øvrigt, at business casens tekniske performance bliver påvirket, hvis du indtaster mere end 10 risici. I disse tilfælde kan der være længere ventetid ved beregninger. Du kan overveje at indtaste risici til sidst.

Jeg finder min risikolog frem. De tre risici har henholdsvis 50 pct., 15 pct. og 5 pct. risiko for at indtræffe. Konsekvensen for de tre risici er henholdsvis 3, 2 og 5. Jeg indtaster sandsynligheder, konsekvenser og mine trepunktsestimeringer:

### **Risici**

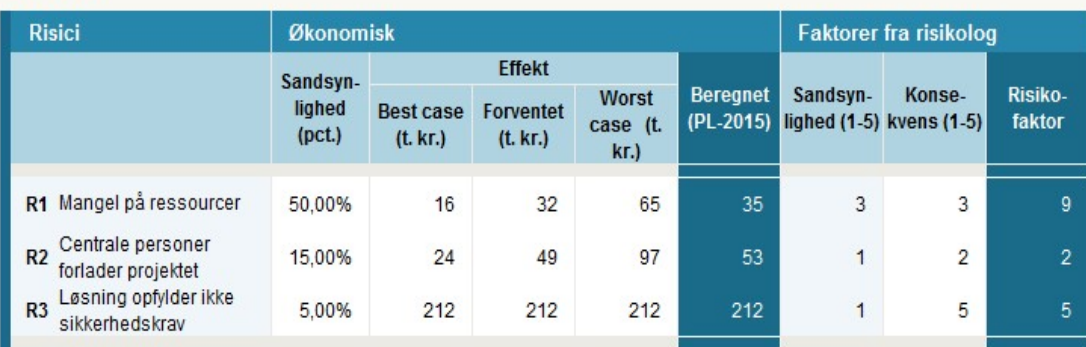

**Hvorfor er sandsynlighed (1-5) allerede udfyldt?** Sandsynlighed (1-5), som refererer til den

sandsynlighedsskala, der anvendes i risikologgen, udfyldes automatisk ud fra, hvilken sandsynlighed (pct.) du indtaster. Fra 1-20 pct. giver 1, 21-40 giver 2, 41-60 giver 3, 61-80 giver 4 og 81-99 giver 5. Du kan ikke angive, at sandsynligheden er 100 pct., da det i så fald ikke vil være en risiko, men en kendt projektudgift med usikkerhed.

Hvis du er i tvivl om, hvordan du skal estimere risici kan du finde hjælp i *Vejledning til risikostyring*, som kan findes her.

Vejledning til brug af business case i staten

**Hvilke omkostninger indtaster man i risikotabellen?** Man skal indsætte det beløb, som det vurderes at koste (den økonomiske effekt), såfremt hændelsen (risikoen) indtræffer.

Den sidste del af risikoberegningen er risikobudgetteringen. Risikobudgetteringen kan udfyldes på to måder: enten kan du indtaste det beløb, du ønsker at afsætte til risici i det øverste felt. Business casen udregner så, hvor stor dækningsgrad, du opnår. Alternativt kan du angive, hvilken dækningsgrad du ønsker og se, hvad det kræver af afsatte midler. Jeg har aftalt med styregruppen, at der kan afsættes 75.000 kr. til risici, hvilket giver en dækningsgrad på 73 pct. ud fra de risici, jeg har angivet i business casen.

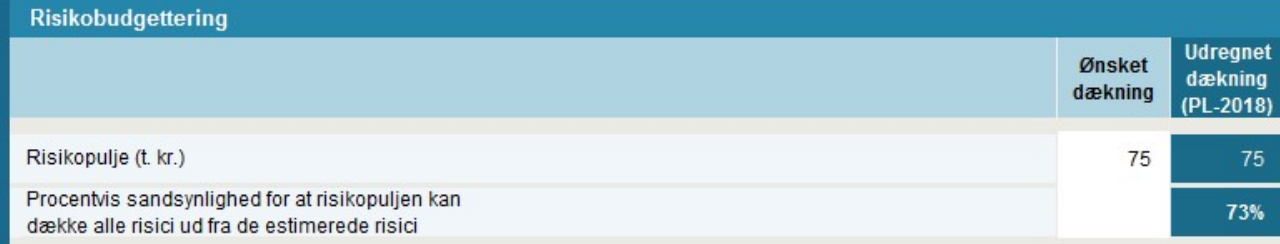

Jeg har også mulighed for at vælge, hvornår jeg gerne vil budgettere min risikopulje på 75.000 kr. Dette kan jeg gøre under projektudgifterne for hhv. 2018 og 2019. Som standard budgetteres der med, at risikopuljen anvendes i det sidste år af projektet. Jeg har dog mulighed for at skrive en procentsats i det hvide felt under 2018 eller andre år, hvis jeg ønsker at budgettere med noget af risikopuljen allerede her.

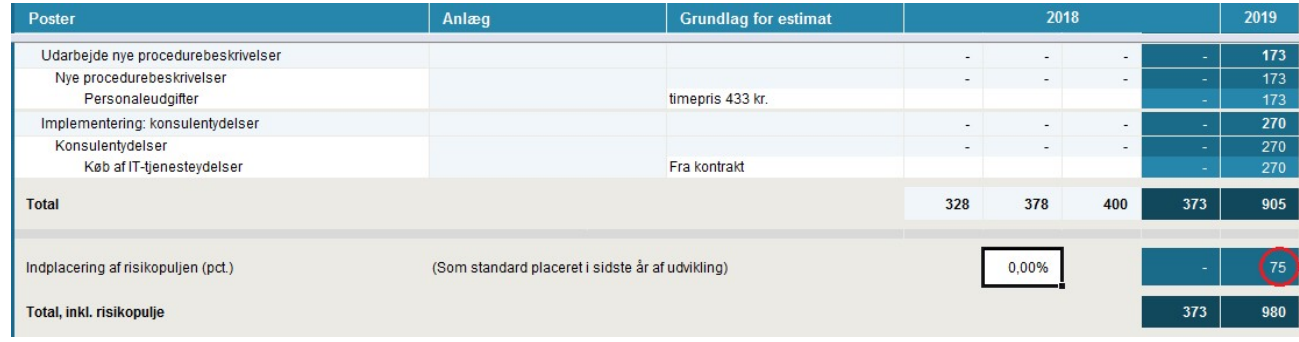

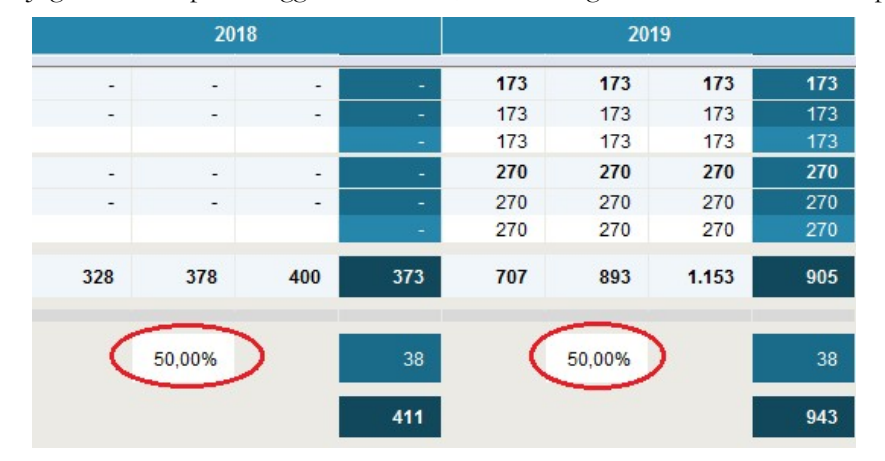

Jeg skriver 50 pct. i begge år. Bemærk, at fordelingen skal summere til 100 pct.

Nu er risikopuljen opdelt, således at der budgetteres med den ene halvdel i 2018 og den anden halvdel i 2019. Bemærk, at figuren viser 38 pga. afrunding, men modellen regner med det rigtige tal.

Næste opgave er at indsætte driftsudgifter for scenarie 1. Driftstabellen minder meget om den i 0-scenariet bortset fra, at der her skal tilknyttes en gevinst til de driftsudgifter, der reduceres. Det er estimeret, at der kan spares to årsværk på grund af "færre manuelle arbejdsgange", så jeg finder "færre manuelle arbejdsgange" i gevinstkolonnen på linje med personaleudgifter, hvor den hører til.

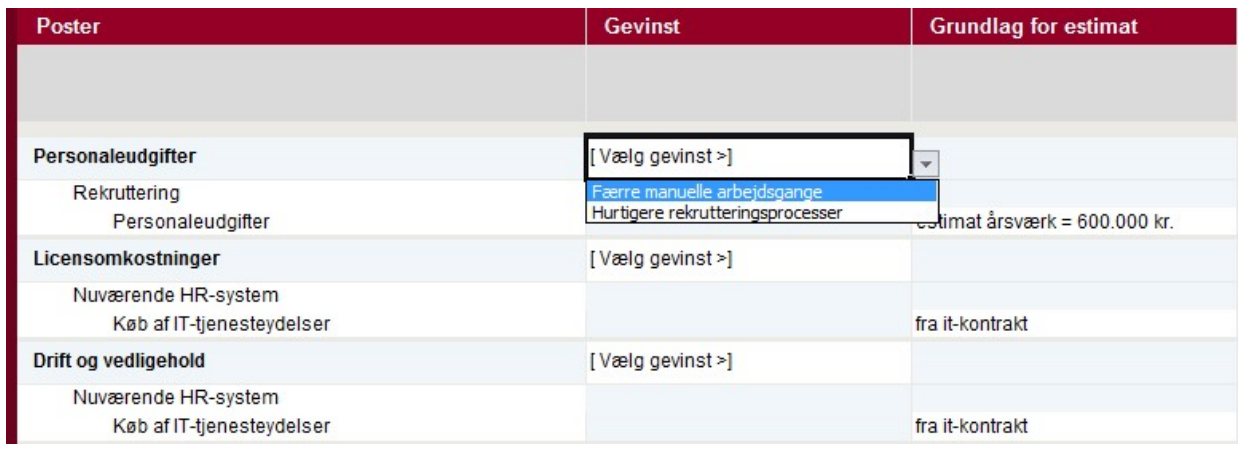

I 0-scenariet var der ti årsværk af 600.000 kr., altså 6. mio. om året. Fratrukket to årsværk giver det en besparelse på 1,2 mio. kr. om året. Jeg indtaster derfor 4,8 mio. kr. i personaleomkostninger, men først i 2019, da det er her, at det nye system ibrugtages. I 2018 bruger jeg driftsudgifterne fra 0-scenariet. Licensomkostningerne og drift og vedligehold ligger på henholdsvis 50.000 kr. og 275.000 kr. årligt i 1-scenariet, hvilket er højere end i 0-scenariet. Jeg taster begge dele ind for alle år fra og med 2018:

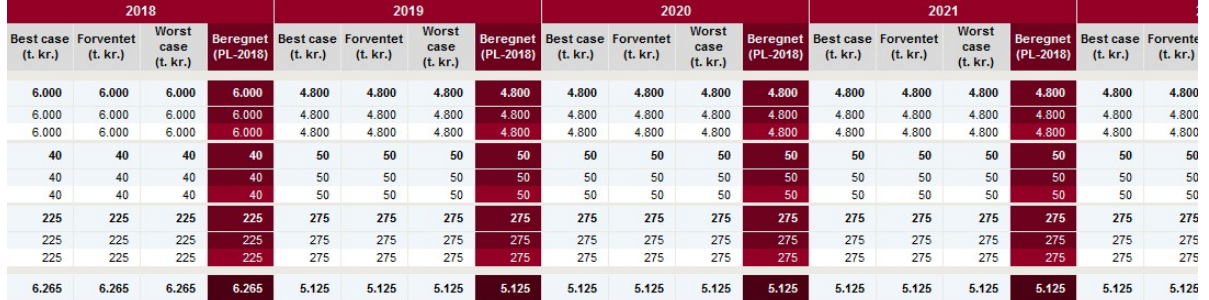

Sidste opgave er at indtaste gevinsttabellen. Det meste er allerede gjort. Det eneste, der mangler er at afgøre, om nogle af gevinsterne kan omsættes til en budgetmæssig gevinst. Hvis du er i tvivl om, hvad forskellen er på de forskellige gevinster kan du kigge i ordlisten. Ifølge mine estimater kan et af de to årsværk omsættes til en budgetmæssig gevinst. Jeg indtaster værdien af et årsværk (600.000) i alle år fra og med 2019:

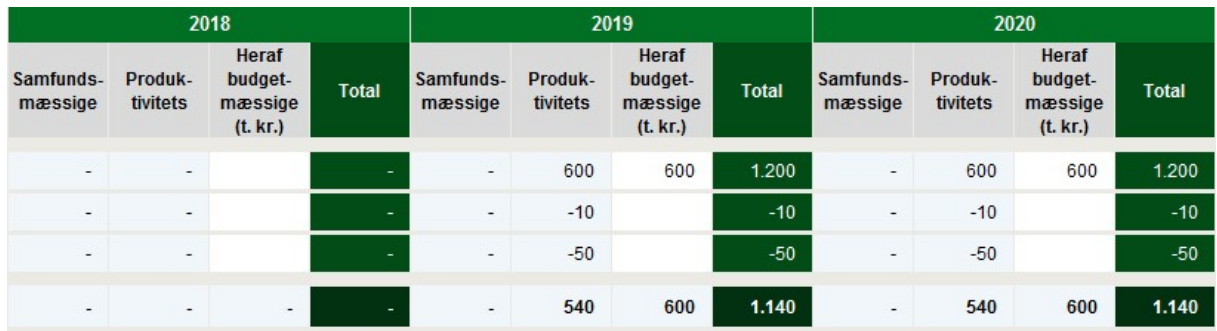

Hvis en gevinstlinje udelukkende består af budgetmæssige gevinster, retter arket automatisk din indtastning til at være præcis, hvad angår decimaler. Som det fremgår overfor, kan du ikke se decimaler på tallene. Hvis du i gevinsttabellen indtaster det tal du kan se, vil arket selv rette tallet til at være præcist.

Det var den sidste del af Scenarie 1. Vi kan nu finde de relevante økonomiske data på rapportfanen.

#### **4.4 Rapport**

Den sidste fane giver et overblik over de data, som er indtastet i business casen. Tabellen ovenfor giver et overblik over den udgiftsbaserede projektøkonomien. De vigtigste tal er "Projektudgifter, ekskl. renteudgifter", "driftsudgifterne", "budgetgevinst (netto)", "nettonutidsværdi" og "intern rente". Hvis du er i tvivl om nogen af disse begreber kan du finde en nærmere uddybning i ordlisten (kapitel 5).

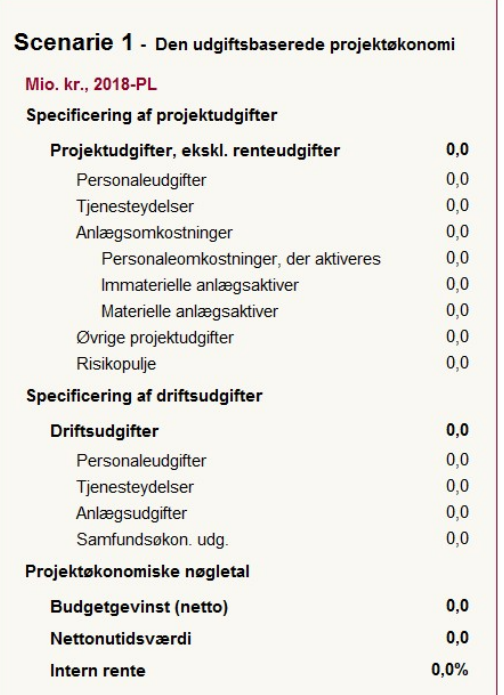

På rapportfanen er der også en sammenfatning af projektets risikobillede, som angiver nøgletal for risici samt en grafisk fremstilling. :

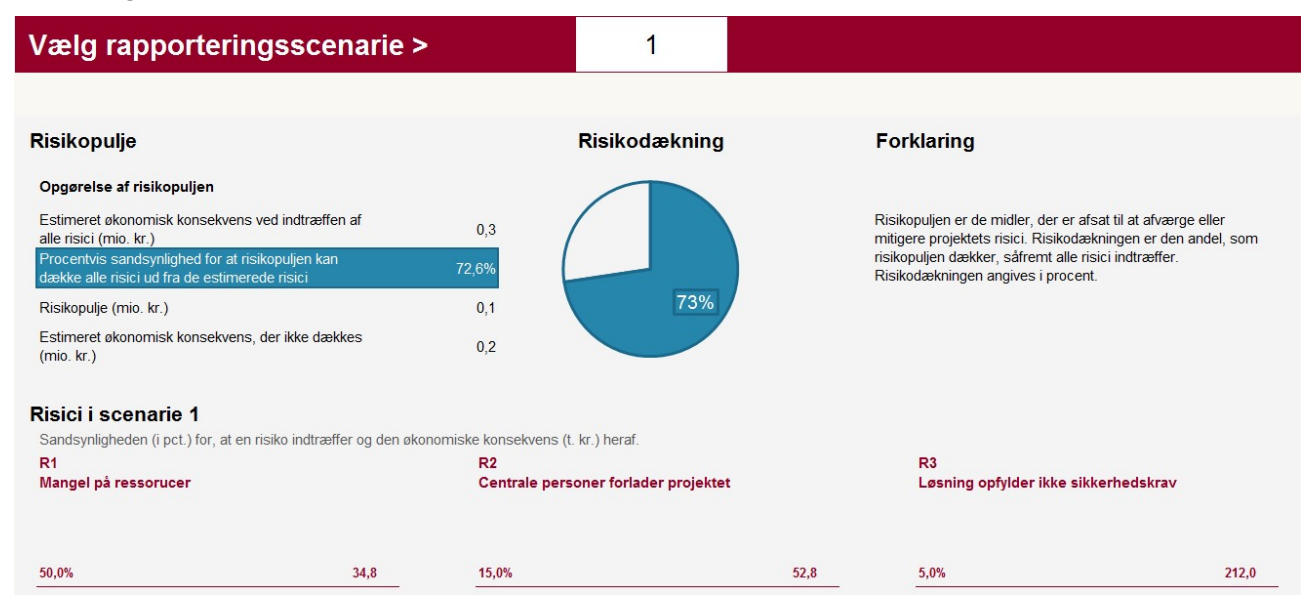

Under de to sammenfatninger er der ni tabeller, der på hver sit område viser et mere detaljeret billede af projektøkonomien.

Tabel 1 viser de omkostningsbaserede projektudgifter og skal bl.a. anvendes i it-aktstykker, hvis projektet skal forelægges Folketingets Finansudvalg.

#### **Tabel 1**

#### Omkostningsbaserede projektudgifter

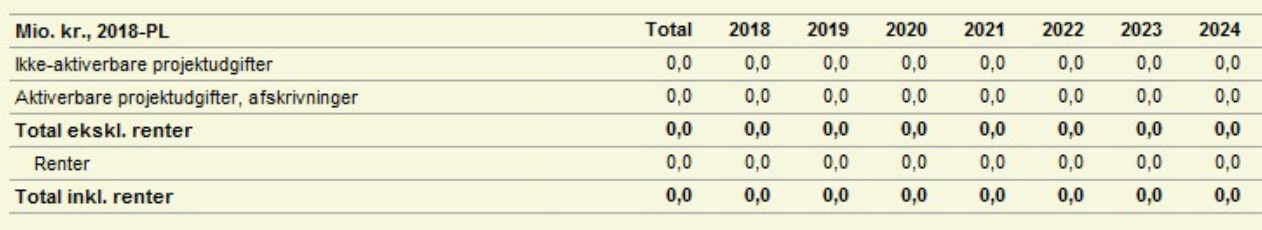

Tabel 2 viser de økonomiske nøgletal for projektet. Disse nøgletal skal bl.a. anvendes i business case grundlaget og i forbindelse med afrapportering til Statens It-råd, hvis projektudgifterne er estimeret til 10 mio. kr. eller derover.

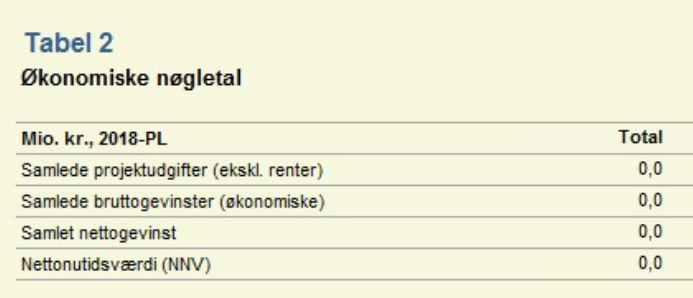

**Om print**: Du kan udskrive rapportfanen af business casen som sædvanligt enten ved at gå til [filer] og finde udskrivning eller ved at trykke Ctrl+P. Du skal dog tilpasse udprintsområdet, hvis du vil printe det i enkelte sider. Resten af fanerne er vanskelige at udskrive og egner sig bedst til digital visning.

#### **4.5 Eksportér data til business case grundlaget**

Når du er klar til at eksportere dine data fra statens business case model til business case grundlaget, kan dette gøres på følgende måde:

- Gå til fanen Statens business case model.
- Klik på knappen [Dan BC grundlag] helt til venstre i båndet.

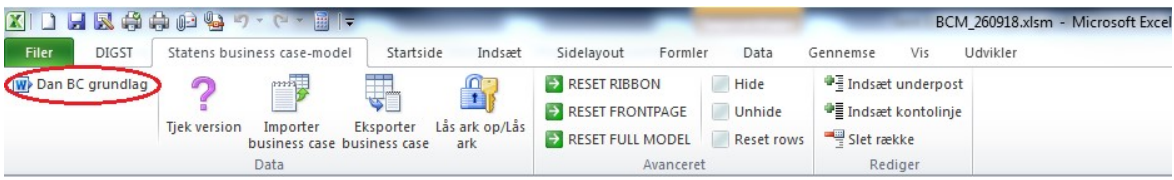

Du kan nu gemmet et Word-dokument på din computer. Vælg ønsket placering og tryk på [Gem]. Dit business case grundlag åbnes automatisk efter du har gemt.

Bemærk, at statens business case model eksporterer data fra det scenarie, som er valgt på rapportfanen. Ønsker du at danne et business case grundlag med data fra et andet scenarie, skal du skifte scenarie på rapportfanen.

Dette gøres ved at klikke i den hvide boks på rapportfanen ud fra teksten [Vælg rapporteringsscenarie], som vist i nedenstående figur:

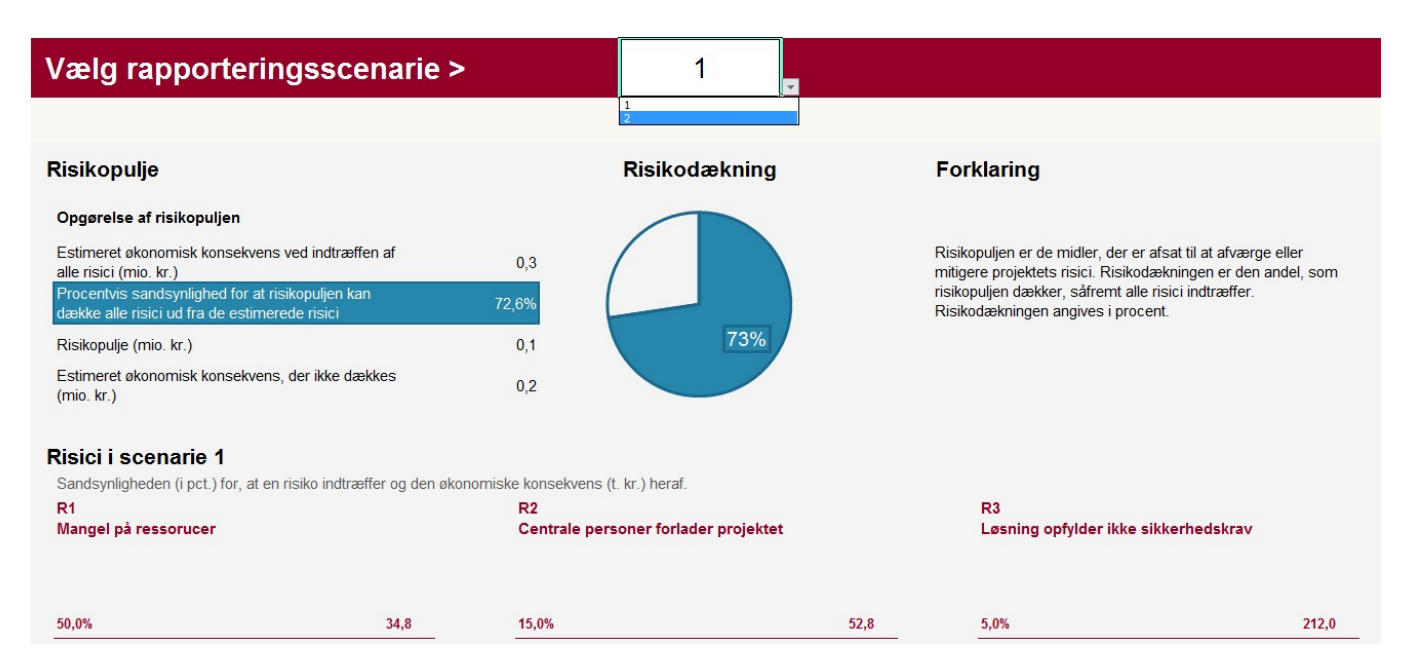

Det var den praktiske gennemgang af business casen. Nedenfor finder du en ordliste, der forklarer de vigtigste begreber. Hvis du har nogen spørgsmål om business casen, er du velkommen til at kontakte Ministeriernes projektkontor i Digitaliseringsstyrelsen.

## **5. Ordliste**

Ordlisten beskriver de vigtigste begreber i statens business case

#### **5.1 Ordliste**

**Afskrivning (afskrivningsrate):** Afskrivningen angiver et anlægs faldende værdi på grund af slitage eller forældelse. Afskrivningsperioden afgøres af regnskabsmæssige årsager ved anlæggets erhvervelse. Afskrivningsperioden begynder, når anlægget tages i brug.

**Andre gevinster:** Gevinster betegnes "andre gevinster", hvis ikke der er valgt en af de på forsiden definerede gevinster, for en specifik driftsopgave.

**Anlæg:** Et anlæg er noget en organisation ejer. Et anlæg afskrives i løbet af en bestemt årrække, der svarer til anlæggets levetid. Anlæg opdeles af regnskabsmæssige årsager i materielle og immaterielle aktiver. Se endvidere Materielle anlæg og Immaterielle anlæg.

**Brutto:** Brutto er en given sum, før der tages højde for alle relevante udgifter. Se også Netto.

**Budgetgevinster:** En budgetgevinst er en besparelse, der kan nedbringe eller fjerne en konkret post på budgettet. En besparelse på et halvt årsværk er således ikke en budgetgevinst, da man ikke kan afskedige en halv medarbejder. En besparelse på et fuldt årsværk kan være en budgetgevinst. Afvikling af et it-system med tilhørende licenser og driftskontrakter, er også en budgetgevinst. En budgetgevinst skal kunne dokumenteres, og den skal have en gevinstejer.

**Budgetgevinst (netto):** Budgetgevinst (netto) er som ovenfor en besparelse, der kan nedbringe en post på budgettet, men i budgetgevinst (netto) er der taget højde for alle relevante udgifter og indtægter.

**Dækningsgrad:** Andelen af de sandsynlige udfald af risici, der dækkes af risikopuljen. Risikodækning, dækningsgrad og andel af udfald, der dækkes er synonymer.

**FF4-gæld:** FF4 er navnet på en konto til afregning af investeringsudgifter, herunder afsluttede it-projekter. FF4gælden er et givent projekts udestående på FF4-kontoen.

**Gevinst:** I denne sammenhæng skal en gevinst forstås som det, der vindes, ved at gennemføre et givent projekt eller program. Gevinster inddeles i samfundsmæssige gevinster, produktivitetsgevinster og budgetgevinster.

**Immaterielle anlægsaktiver:** Aktiver uden fysisk substans, som er erhvervet til vedvarende eje eller brug, for eksempel it-systemer. Udgifter her svarer til statens kontering på standardkonto 50 inklusiv underliggende finanskonti.

**Intern Rente:** En imaginær årlig rente, der viser værdien af investeringen i projektet eller programmet. Intern rente viser, hvordan et projekt vil klare sig overfor andre investeringsmuligheder (for eksempel indkøb af obligationer) eller i forhold til andre projekter. Intern Rente er beslægtet med Nettonutidsværdi. Nettonutidsværdi giver et konkret tal for om projektet er rentabelt, hvorimod Intern Rente angiver en procentsats, der kan sammenlignes med andre investeringsmuligheder.

**Køb af it-tjenesteydelser:** Konsulentbistand til it-projekter, der ikke aktiveres, vedligeholdelseskontrakter, datakommunikation og lignende. Udgifter her svarer til statens kontering på finanskonto 22.65.

**Køb af tj.ydelser i øvrigt:** Konsulentbistand, advokatbistand, kursusafgifter, databehandling, installationsudgifter, etc. Udgifter her svarer til statens kontering på finanskonto 22.70.

**Materielle anlægsaktiver**: Aktiver med fysisk substans, som er erhvervet til vedvarende eje eller brug, for eksempel servere, it-udstyr og lignende. Udgifter her svarer til statens kontering på standardkonto 51 inklusiv underliggende finanskonti.

Vejledning til brug af business case i staten

**Netto:** Netto er den sum der er tilbage, efter der er taget højde for alle relevante udgifter og indtægter. Mere generelt er det den sum, der er tilbage efter at have taget højde for summen af eller differencen mellem to variable. Netto står i kontrast til Brutto. Se også **Brutto.**

**Nettonutidsværdi:** Den samlede værdi af et projekt eller program. Nettonutidsværdien er de samlede omkostninger plus de samlede gevinster. Omkostninger og gevinster, der ligger i fremtiden, er diskonteret, eftersom 1.000 kr. om fem år er mindre værd end 1.000 kr. i dag, på grund af investeringspotentiale og inflation. Hvis nettonutidsværdien er positiv er business casen positiv. Nettonutidsværdi er beslægtet med **Intern Rente**. Nettonutidsværdi giver et konkret tal for om projektet er rentabelt, hvorimod **Intern Rente** angiver en procentsats, der kan sammenlignes med andre investeringsmuligheder.

**Personaleomkostninger, der kan aktiveres:** Personaleudgifter, der kan aktiveres ift. reglerne herom i Finansministeriets Økonomisk-Administrative Vejledning. Vejledningen kan findes her.

**Personaleudgifter:** Direkte udgifter til interne medarbejdere og medarbejderspecifikt overhead. Udgifter her svarer til statens kontering på standardkonto 18 inklusiv underliggende finanskonti.

**PL:** Pris- og lønregulering.

**PL-indtastningsår:** Angiver det år, hvor data blev indtastet eller med andre ord det år, som data kommer fra.

**PL-rapporteringsår:** Angiver det år, som data skal fremregnes til (eller undtagelsesvist tilbageregnes til). PLrapporteringsår er som regel indeværende år.

**Produktivitetsgevinster**: En produktivitetsgevinst medfører forøget produktivitet eller effektivitet, men kan typisk ikke nedbringe en konkret post på budgettet. En besparelse på et halvt årsværk er en produktivitetsgevinst, da det halve årsværk således er frigivet til at udføre andre opgaver. Et it-system med kortere svartider, eller som afskaffer en række manuelle arbejdsgange, kan også ses som produktivitetsgevinst. En produktivitetsgevinst skal kunne dokumenteres, og den skal have en gevinstejer.

**Risiko**: En potentiel hændelse, der, hvis den indtræffer, har betydning for projektets økonomi, tidsplan eller kvalitet. Håndteres med et valg af, hvor stor sikkerhed for at risikopuljen slår til, der ønskes at betale for. Beregnes automatisk og kræver estimering af sandsynlighed og konsekvenser. Sandsynligheden ligger altid over 0 og altid under 100.

Forskel på usikkerhed og risiko: En risiko fortæller noget om sandsynligheden af om en begivenhed sker eller ej. Risiko forholder sig ikke til, hvad en hændelse koster. Usikkerhed forholder sig til, hvad en hændelse koster. Den forholder sig ikke til om den indtræder eller ej.

**Risikodækning**: Andelen af de sandsynlige udfald af risici, der dækkes af **risikopuljen**. Risikodækning, **dækningsgrad** og **andel af udfald, der dækkes** er synonymer.

**Risikopulje**: Den sum, der er afsat til at afværge eller afbøde risici.

**Samfundsmæssige gevinster**: Samfundsmæssige gevinster høstes udenfor den offentlige sektor enten af borgere eller virksomheder. Bedre og hurtigere adgang til registeroplysninger kan for eksempel give private virksomheder bedre forretningsmuligheder, hvilket kan udmønte sig i en samfundsmæssig gevinst. Et andet eksempel kunne være digitalisering af undervisningsmateriale i skoler. En samfundsmæssig gevinst skal kunne dokumenteres, og den skal have en gevinstejer.

**Trepunktsestimering**: En statistisk metode til at afhjælpe **Usikkerhed**. Hvis der er usikkerhed om størrelsen på en udgift angiver man tre tal: best case, forventet og worst case. Best case er det laveste bud på udgiften, forventet er det mest sandsynlige bud og worst case er det højeste bud. Hvis man er sikker på en udgift, der hvor trepunktsestimering er obligatorisk, kan man skrive det samme tal i alle tre celler.

**Usikkerhed**: Estimering af økonomiske konsekvenser kan være forbundet med usikkerhed. Usikkerhed relaterer ikke til om en hændelse vil indtræffe, men til hvordan hændelsen skal estimeres rent økonomisk. Usikkerhed er altså et spænd indenfor hvilket en kendt udgift vil lande. I business casen afhjælpes usikkerhed ved hjælp af **trepunktsestimering**.

**Forskel på usikkerhed og risiko:** En risiko fortæller noget om sandsynligheden for om en begivenhed sker eller ej. Risiko forholder sig ikke til, hvad en hændelse koster. Usikkerhed forholder sig til, hvad en hændelse koster. Den forholder sig ikke til om den indtræder eller ej.

Vejledning til brug af business case i staten